# PACTECHISE

# 白動化&科技生活 44期 September 2014

# 封面故事

# 以CAN bus 架構太陽能船的安全通訊

傳統的電池管理系統(BMS)採用點對點的單一控制方式,但太陽能電動船動輒上千個電池單元 (Battery cell), 點對點的控制已不能滿足系統的需求, 粗大的線束不僅會佔用電動船艙內寶貴的 空間,更無法滿足快速檢修的需求。在充滿雜訊的電氣環境下,CAN bus 可提供高度容錯的機制與 錯誤校正的能力,讓電動船的控制網路系統擁有連線**可**靠、節省空間及方便檢修等特性。

# BA/HA專欄

泓格台中分辦之智能辦公室 智能環境監控解決方案 - 後棟溫濕度自動化監控案例

# WISE/PMC專欄

WISE於水產養殖之應用 PMC-5151 新功能介紹

# 技術應用

DCS備援系統應用於玻璃製程解決方案 tGW-718 於定位系統及燈控的整合應用

泓格科技

www.icpdas.com

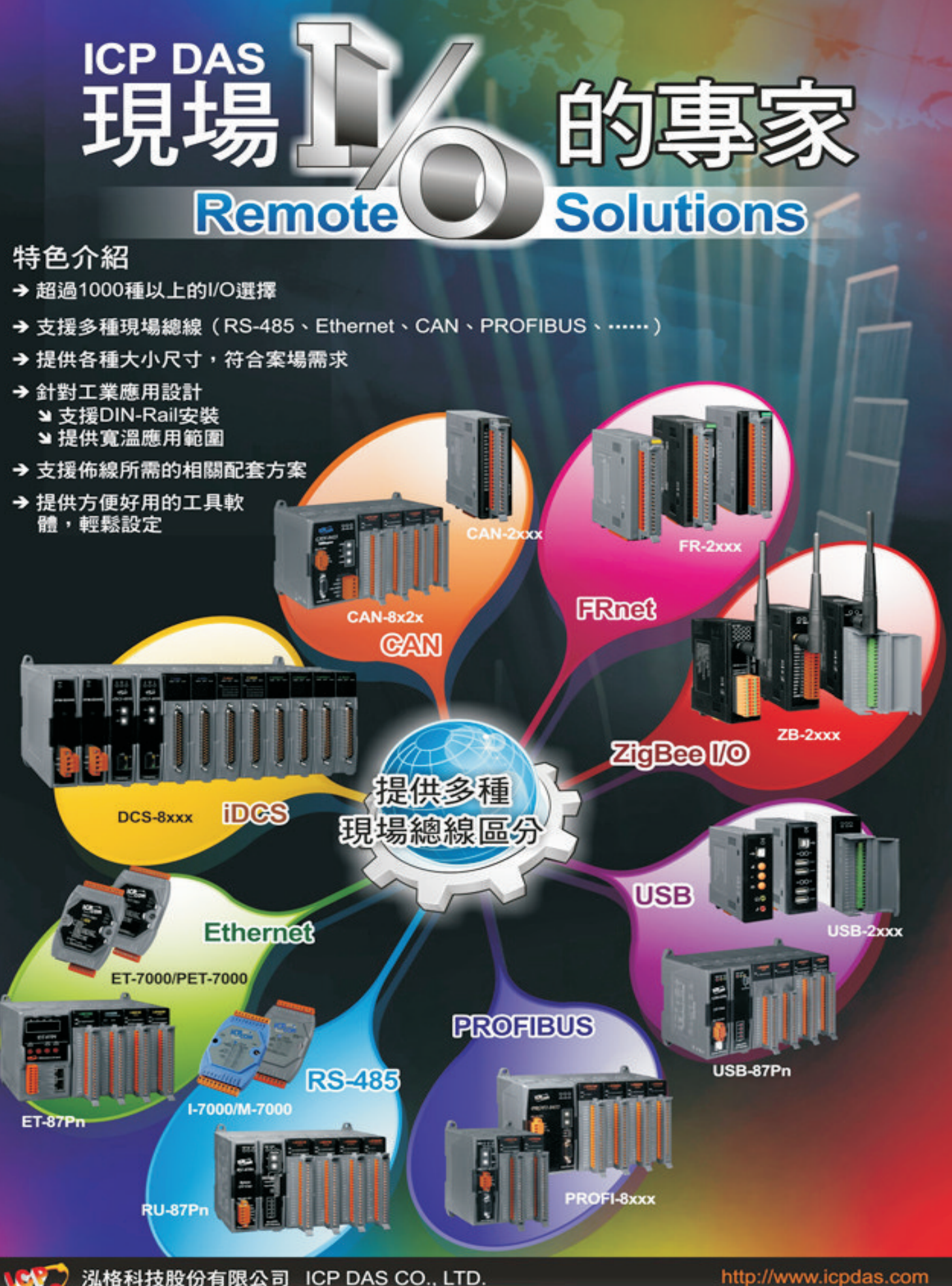

電話:+886-3-597-3366 傳真: +886-3-597-3733 e-mail: sales@icpdas.com http://www.icpdas.com

# Contents SEP-NOV. 2014 No.44

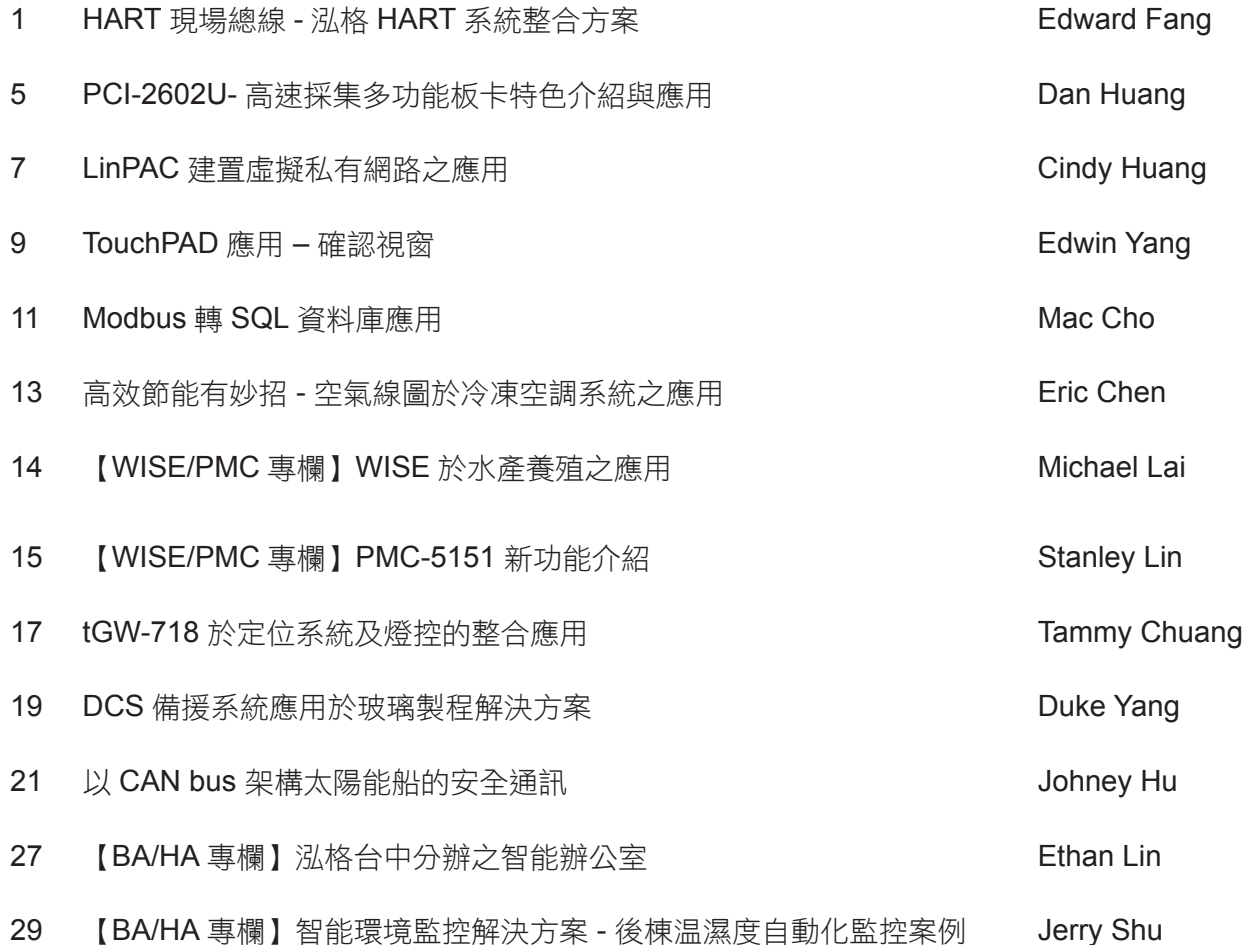

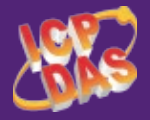

# 泓格科技股份有限公司 ICP DAS CO.LTD

總公司:新竹縣湖口鄉新竹工業區光復北路 111 號 TEL:886-3-5973366 FAX:886-3-597-3733 Website: http://www.icpdas.com.tw/

E-mail: service@icpdas.com

新店:新北市新店區寶橋路 235 巷 137 號 7 樓之 2 TEL:02-89192220 板橋:新北市板橋區民生路一段 33 號 16 樓之 1 TEL:02-29500655 台中:台中市北區臺灣大道二段 360 號 24 樓之 1 TEL:04-2328-5522 高雄:高雄市前金區中山二路 505 號 3 樓 TEL:07-2157688

※ 版權所有,如蒙轉載請先惠予通知,謝謝。 ※ 如要訂閱或取消訂閱請電洽 02-8919-2220 分機 1108 林小姐

# **HART** 現場總線 **-** 泓格 **HART** 系統整合解決方案

文 **/ Edward Fang(TEL**:**07-2157688**;**E-mail**:**edward\_fang@icpdas.com)**

HART 協議 ( 全名 Highway Addressable Remote Transducer, 高速可尋址遠程傳感器), 用於現場智慧儀錶和控 制端間的一種全球標準通信協議,並同時具有類比和數位兩種訊號的傳輸功能,因此使用者可獲得更多現場儀錶資 訊。HART 協議技術在國外已經十分成熟,並已成為全球智慧型儀器表的工業標準,泓格 HART 系列產品提供各式 免費軟體工具,選擇滴當的泓格 HART 總線產品,使用者可輕鬆管理、整合 HART 總線設備間之資料交換及傳遞。

HART 協 議 ( 全 名 Highway Addressable Remote Transducer, 高 速可尋址遠程傳感器 ),用於現場智 慧儀錶和控制端間的一種全球標準通 信協議,該協議目前向所有用戶免費 開放,註冊商標和版權為 HART 通 訊基金會 (HCF) 所有。HART 協議採 用基於 Bell202 標準的 FSK 頻移鍵 控信號,在 4mA~20mA 訊號上疊加 幅度為 0.5mA 的數位訊號來進行雙 向數位通訊,通訊傳輸鮑率為 1200 bps,數位訊號用兩個頻率表示: 1200Hz 代表邏輯'1', 2200Hz 代 表邏輯'0',如下圖所示,是同時 具有類比和數位兩種訊號的傳輸功 能,因此使用者可獲得更多現場儀錶 資訊 ( 如 : 組態、診斷、校準和維護 等各種資訊 ),在經過近 20 年的發 展,HART 協議技術在國外已經十分 成熟,並已成為全球智慧型儀器表的 工業標準,目前已實際應用在各種大 型工控環境,如:匈牙利的多瑙河煉 油廠、美國大型的熱電聯產廠、日本 鹿島的三菱化學工廠、委瑞拉的大 型油田、阿普爾頓造紙廠等。

泓格科技在 HART 總線領域上 已深耕多年,目前已開發多種 HART 相關功能產品,包含各種轉換器/閘 道器 /IO 模組等,因此,透過選擇適

當的泓格 HART 總線產品, 使用者 可輕鬆管理、整合 HART 總線設備 間之資料交換及傳遞。

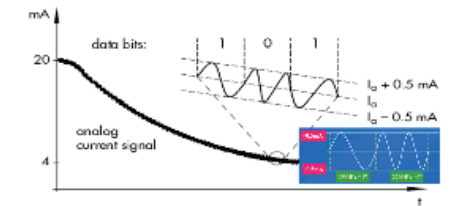

**1. HART** 訊號轉換器 **(Converter):** 能在多種訊號傳輸介面 ( 如 : COM、 USB、Ethernet)  $\geq$  間, 擔任 HART 實體總線的溝通聯結角色,是建立複 雜網路結構時的重要基礎單元,此 外,泓格亦提供 HART 轉光纖轉換 器,可透過光纖來延長 HART 通訊 距離,及 HART 轉類比訊號轉換器, 將 HART 數位訊號資料轉成類比電 流輸出,並同時具備 HART 通訊監 視功能,在緊急狀態發生時,自動觸 發模組內建繼電器來啟動或關閉設備 運作,降低災害發生。

**2. HART**協定轉換閘道器**(Gateway):** 可快速整合 HART 設備至不同通訊 協定 ( 如 : Modbus、PROFIBUS) 之 控制網路。

#### **3. HART I/O** 模組 **:**

可用來同時存取 HART 設備之類比 及數位資訊,輕易完成 HART 總線 控制系統。

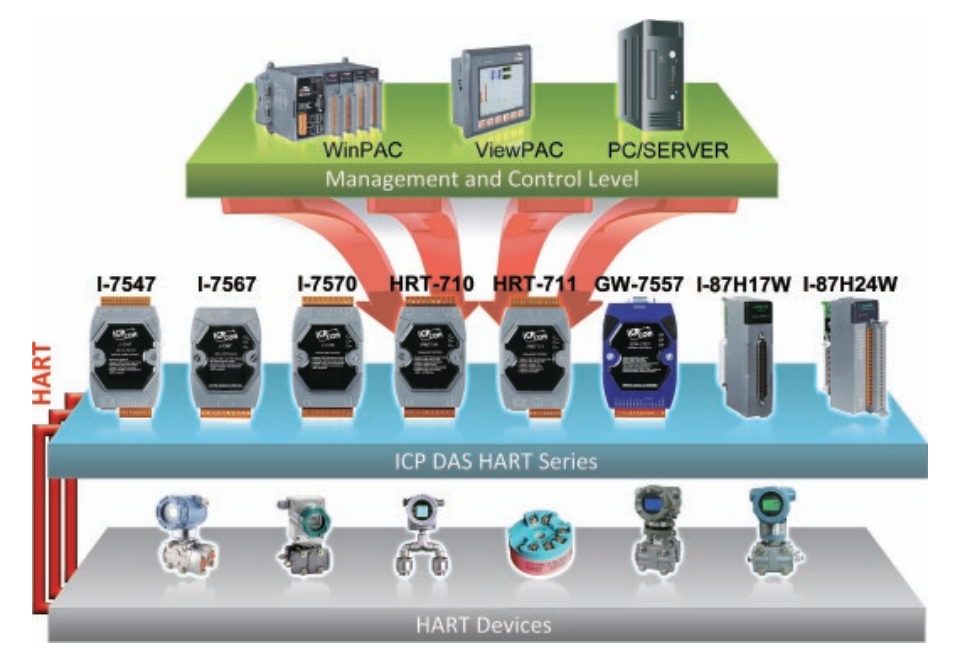

1 SEP - NOV. 2014 **PACTECH** 

# **HART** 轉換器

# 泓格 **HART** 轉換器系列產品

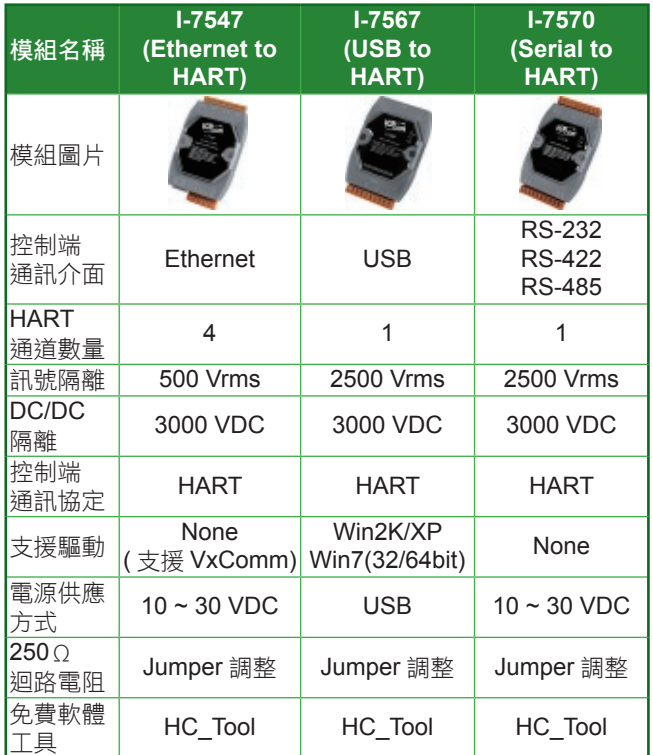

# 泓格 **HART** 轉換器產品應用

## **1.** 免費軟體工具 **: (HC\_Tool)**

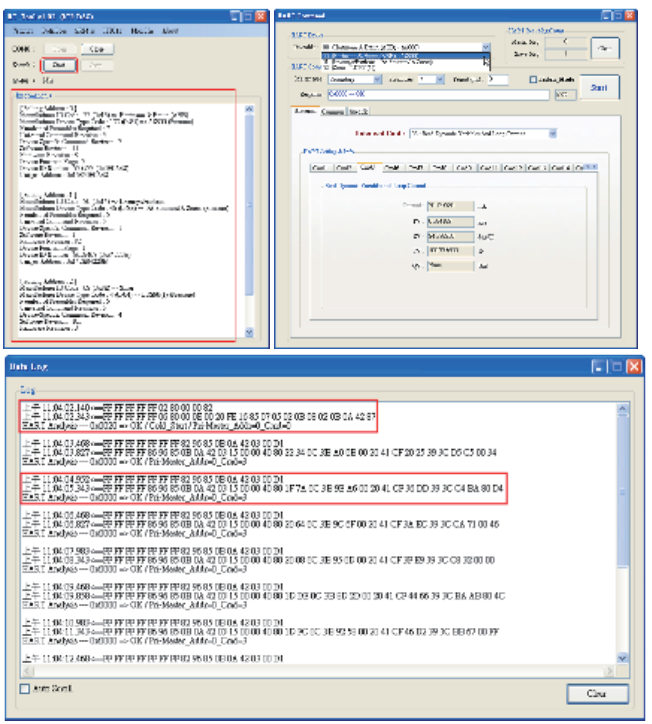

透過泓格所提供之 HART 轉換器免費軟體工具 (HC\_ Tool), 使用者可執行掃描功能, 來得知目前 HART 網 路上之 HART 儀錶數量,並能針對每個 HART 儀錶進 行資訊存取及參數設定,來達成 HART 設備快速檢修 / 維護之目的,亦支援 HART 封包記錄及解析功能。

## **2.** 整合 **HART OPC Server :**

HART 基金會 (簡稱 HCF), 其網站提供 HART OPC Server (30 天試用版), 诱過 HART OPC Server, 使用 者可輕易地將 HART 設備資訊,與應用程式作整合,

#### 如圖控軟體 (InduSoft)。

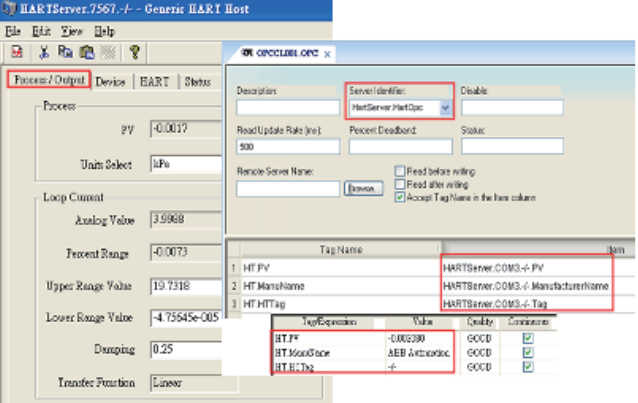

## **3.** 支援 **FDT (Field Device Tool)** 軟體工具 **:**

FDT (Field Device Tool, 現場設備工具 ) 是一個將控 制系統端及現場設備端間之通訊及組態資料交換介面 標 準 化 的 技 術 規 範, 目 前 ABB、E+H、Siemens 和 YOKOGAWA 等近百家廠商都提供支持 FDT 技術的設 備產品, 因此 FDT 所支援的設備可互操作性功能, 讓 任何設備,不論它的供應商,設備類型和通信協議, 都能通過標準化 FDT 技術來進行組態,操作和維護, 而泓格所提供之 HART 轉換器 ( 包含 I-7547 / I-7567 / I-7570) 均支援 FDT 軟體工具,因此使用者可輕鬆地快 速建構 HART 即時的監控及組態系統。

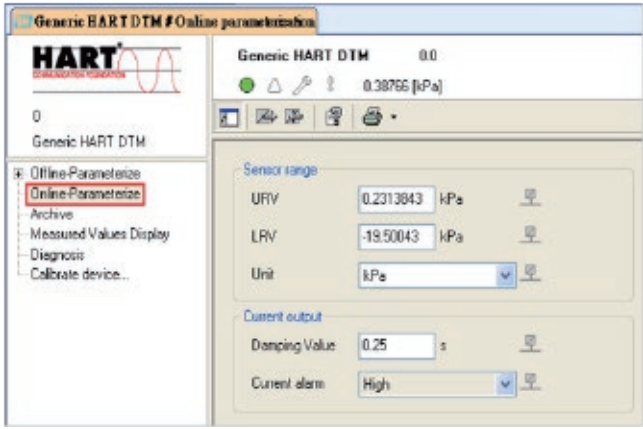

**PACTECH** 

# **HART** 閘道器

#### 泓格 **HART** 閘道器系列產品

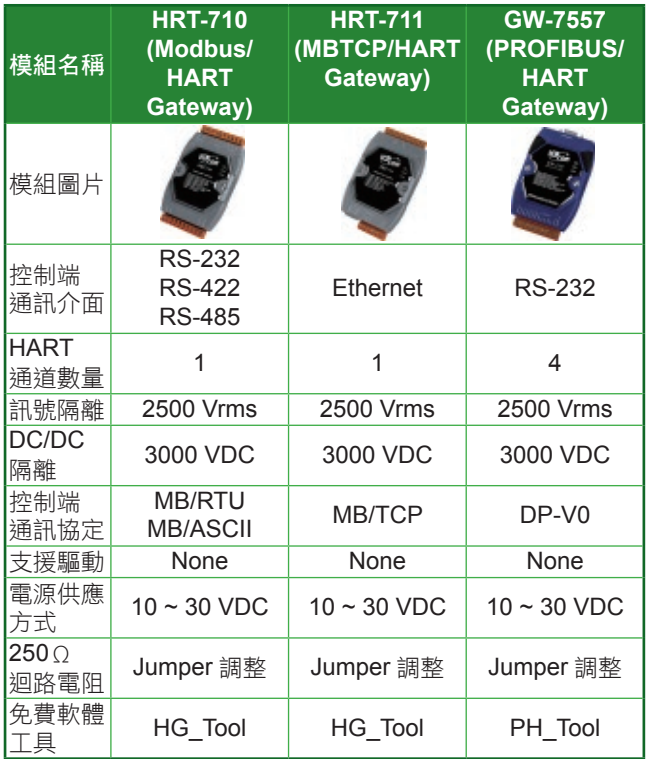

#### 泓格 **HART** 閘道器產品應用:

#### **1.** 免費軟體工具 **: (HG\_Tool / PH\_Tool)**

透過泓格所提供之 HART 閘道器免費軟體工具,使用 者可快速地將 HART 儀錶資訊, 自動對應至 Modbus 位址,並將設定檔存檔,載入至其它閘道器模組,快速 完成大量配置,同時亦提供 HART 通訊狀態故障檢測 功能,確保整體 HART 網路通訊正常,簡易操作三步 驟完成 HART 資訊整合。

I. 加入 HART 設備至 HART 閘道器模組 ( 如 :HRT-710)

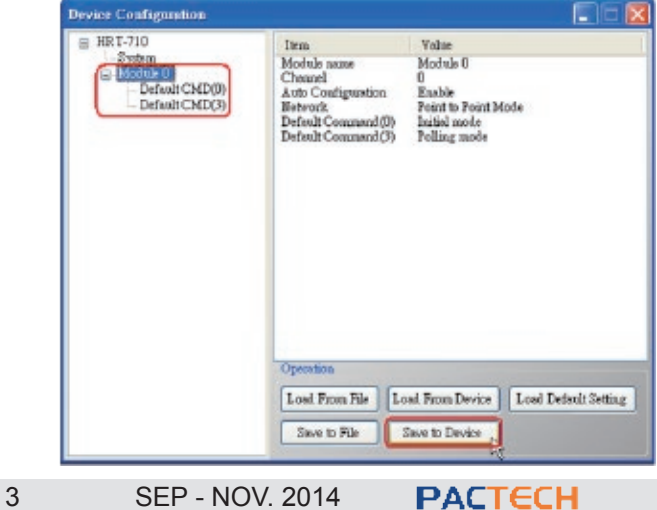

II. 確定 HRT-710 模組已正確讀取到 HART 設備資料。

| Command 3 IO Data                                   |                   |                                                 |                       |  |        |
|-----------------------------------------------------|-------------------|-------------------------------------------------|-----------------------|--|--------|
| Information : Read Dynamic Variables and Pv Current |                   |                                                 |                       |  |        |
|                                                     |                   | Pv Current: 20.1245155334473 Pv 1 unit: kPA     |                       |  |        |
|                                                     |                   | Pv 1 Value: 0.385074734687805                   | $Pv2$ unit: degC      |  |        |
|                                                     |                   | Pv 2 Value: 22 5659942626953 Pv 3 unit: Percent |                       |  |        |
|                                                     |                   | Pv 3 Value: 100 778221130371 Pv 4 unit: 222     |                       |  |        |
|                                                     | $Pv 4$ Value: $0$ |                                                 |                       |  |        |
|                                                     |                   |                                                 |                       |  |        |
| <b>Auto Update</b>                                  |                   |                                                 |                       |  |        |
|                                                     | Start             | Stop                                            | Interval (s) : $\Box$ |  | Update |

#### III. 由 Modbus 通訊讀取 HART 設備 CMD 3 資料。

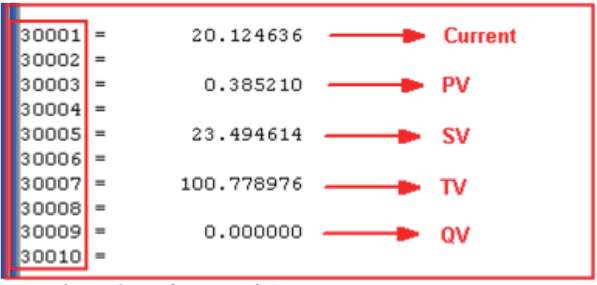

- **2.** 廢水處理應用案例 **: (** 採用 **E+H** 之 **HART** 流量計 **)**
	- I. 原始系統:由下方 PC 主機採用 FDT 軟體, 淮行 HART 儀錶資訊讀取及參數設定。
	- II. 擴充功能 : 加入 HRT-710 將原本 HART 資訊, 透過 Modbus 通訊整合至上方圖形監控軟體。

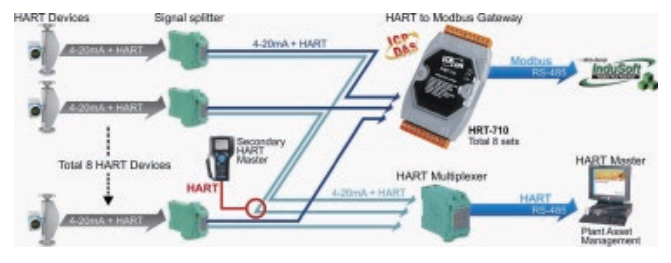

**3.** 整合 **RS-232** 硬體介面之 **HART** 通訊設備 **:**  需求: 此 MCU900 之 HART 設備, 硬體介面為

> RS-232,而軟體通訊協定為 HART 協定, 使用者想透過 Modbus 來整合設備資訊至 SCADA 系統。

解法:採用以下硬體架構,即可達成。

- □ 先使用 I-7570 將 MCU900 設備之 RS-232 介面 轉成 HART 介面。
- □ 再使用 HRT-710 或 HRT-711 將 HART 通訊協議, 轉成 MB/RTU 或 MB/TCP 通訊協議。
- SCADA 端即可透過 Modbus 通 訊, 來 整 合

**Serial Port SCADA HRT-710** MCT100 L7570

MCU900 設備資料至 SCADA 監控系統。

# **HART I/O** 模組

泓格 **HART I/O** 系列產品:

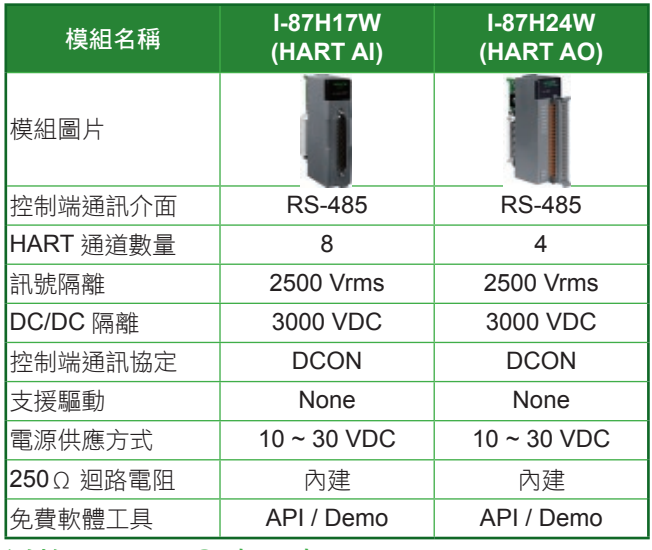

## 泓格 **HART I/O** 產品應用

#### **(1)** 瓦斯天然氣管線壓力檢測系統 **:**

一般瓦斯天然氣輸送至用戶過程中,須經由長途輸 氣管線來運輸,而管線內之壓力會由高壓降成中壓,再 降成低壓,最後再輸送至用戶家庭,因此在如此長途的 輸送過程中,若管線有所破裂而無法得知,將會造成瓦 斯公司極大損失,甚至更嚴重的會導致公安意外發生, 所以嚴格控管瓦斯運輸管線之壓力即為瓦斯公司最重 要的任務,該公司使用 HART 總線壓力計來達成穩定 量測及設備易維護之方式來實現,並採用泓格 XPAC-8000 控制器搭配 I-87H17W 之 8 通道 HART AI 模組來

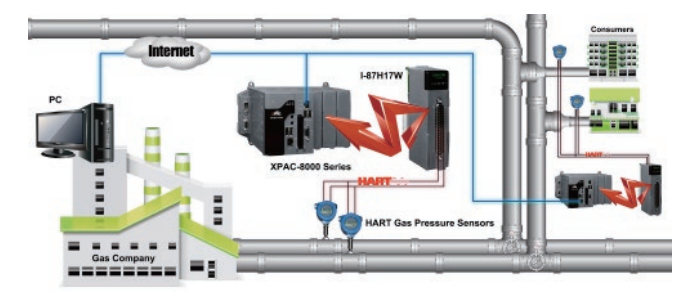

快速擷取多台 HART 壓力計資訊,並透過網路方式回 傳至控制中心,來達到所有輸送管線壓力集中監控之目 的。

# 泓格 **HART** 總線產品整體應用架構:

由下列圖表,使用者可了解 HART 總線的應用架 構,並清楚泓格 HART 模組在 HART 通訊網路中所扮 演的角色。

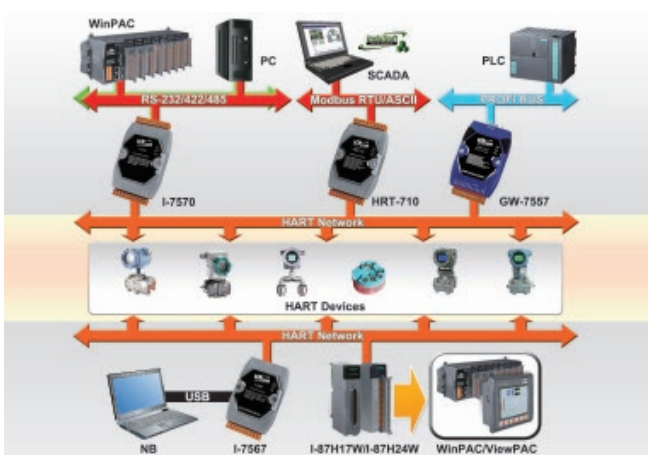

#### 更多 **HART** 資源:

泓格科技之 HART 網頁,提供 HART 總線介紹及 完整的 HART 產品資訊,使用者能在各種 HART 產品 網頁上找到更詳細的資訊,如產品規格、型錄、操作手 冊 ... 等等,請參考以下連結 :

http://www.icpdas.com/products/Remote\_IO/can\_bus/ hart\_series.htm

# 產品專欄 *Products Column*

# **PCI-2602U** 高速採集多功能板卡特色介紹與 應用

文 **/ Dan Huang (TEL**:**03-5973366**;**E-mail**:**dan\_huang@icpdas.com)**

PCI-2602U 還提供 DMA 通道來處理類比輸入資料串流時有效舒緩處理器資源的使用率,讓使用者可以輕鬆的完 成 16 位元類比輸入通道 1MS/s. 取樣頻率來採集資料。

PCI-2602U 提供卓越的性能和價值,一張板子架 構了 16 位元 16 通道單端或 8 通道差分類比輸入通道 搭配 8K FIFO, 16 位元 2 通道單端類比輸出內建 512 個點數 FIFO 及 32 個符合 TTL 規範的可程式化數位輸 出入通道內建 512 個 Byte 數位輸出 FIFO。PCI-2602U

> 還提供 DMA 通道來處理類比輸入 資料串流時有效舒緩處理器資 源的使用率,讓使用者可以輕 鬆的完成 16 位元類比輸入通道 1MS/s. 取樣頻率來採集資料。

# 特色:

**1. Card ID** 指撥開關

使用者可以自由設定每張板卡的識別碼 . 當系統同 時使用多張 PCI-2602U 板卡時 , 使用者可以迅速而 簡單區別這些同型號的板卡。

#### **2.** 可程式化數位濾波器

可程式化數位濾波器可過濾數位輸入埠的雜訊、干 擾、突波以及從開關和繼電器產生的抖動信號,在 雜訊干擾多的工業環境裡可以用來防止雜訊引起的 錯誤讀數。

**3.** 類比 **/** 數位輸出波型產生器

使用者可使用 PCI-2602U 的類比輸出通道 0, 提供

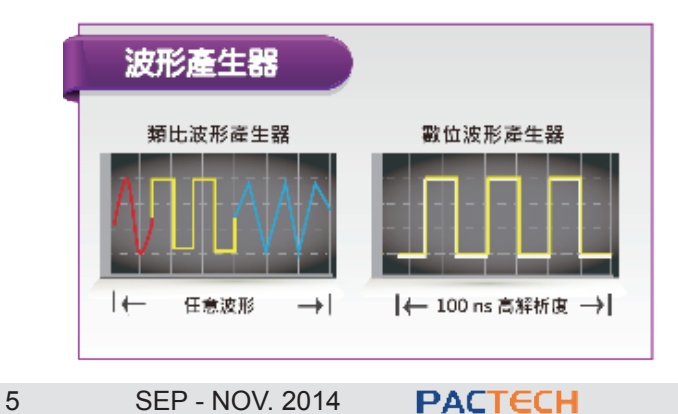

512 個點數讓使用者自行定義波型並透過設定輸出 頻率來產生類比波型,最快可達 20MHz 的速度,。 而數位輸出埠(PA), 提供 512 筆數據讓使用者自行 定義並透過設定輸出頻率來產生數位波型,最快可 達 10MHZ。

#### **4.** 類比輸入連續擷取

PCI-2602U 提供連類比輸入連續擷取功能,讓使用 者可以長時間不間斷的擷取類比資料。

#### 5. 魔術掃描

內建了一顆 MagicScan 的控制器及中斷功能可以幫 您自動進行切換通道、設定放大倍率、控制穩定時 間、觸發 ADC、擷取 A/D 資料並且有效率的降低 CPU 的負荷,讓使用者可以更輕鬆更有效率及更精

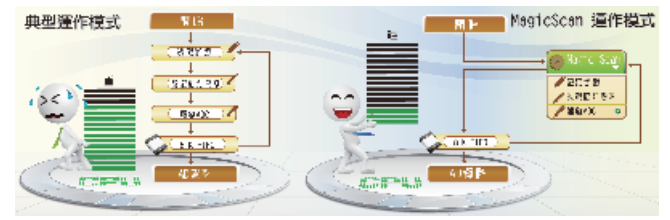

確的方式來採集多通道的資料。

#### 6. 脈衝寬度調變

PWM 訊號就是一連串可以控制脈波寬度的信號。 PCI-2602U 可透過數位輸出通道 (PA) 藉著來產生

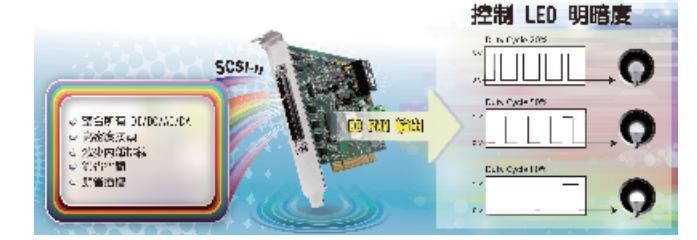

PWM 訊號。

#### **7. SCSI II** 接頭

PCI-2602U 配置有單一一個 68-pin 高密度的 SCSI Ⅱ接頭,整合了所有數位輸出入通道及類比輸出入 通道,讓使用者方便快速配線且能夠減少內部排

線,節省空間及插槽。

#### **8.** 外部觸發

在許多資料擷取的應用過程中,需要一個外部事件 或觸發條件來啟動或停止擷取資料的動作。當使用 PCI-2602U 進行資料擷取時,可設定某些訊號的特 定條件,像是一個突波 (pulse) 訊號或是一個電壓 訊號的特定值,一旦訊號滿足這些特定條件,PCI-2602U 便會驅動 ADC 開始進行採樣的工作。而 PCI-2602U 支援了二種觸發模式 : 數位觸發模式及 類比觸發模式。

- □ 數位觸發模式: Post-trigger、Middle-trigger、 Pre-trigger 以及 Delay-trigger。
- 類比觸發模式 : 有多達 6 種不同類型的類比觸發 模式。

# 功能示範

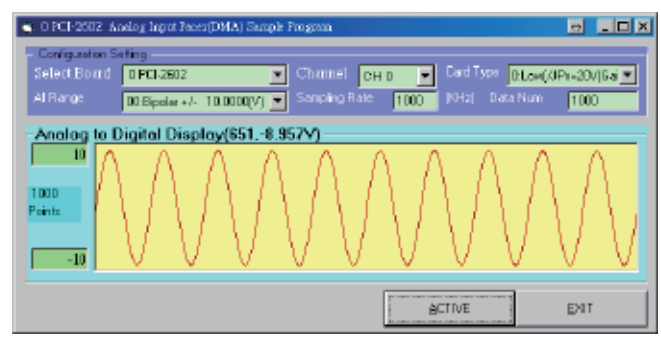

撰寫程式碼使用 DMA 傳輸功能來作達成高速類比 資料擷取 :

wRtn=Ixud\_DriverInit(wTotalBoards);

`// 第 0 張板卡設定啟動 DMA 傳輸功能 wRtn = Ixud\_ConfigAIEx(0, 2, 2048, 0, 0, ENABLEDMAAI)

fSamplingRate = 1000000.0; // 設定取樣頻率為 1MHz dwDataNum = 1000; // 設定取樣點數 1000 筆 `// 啟動類比資料擷取 wRtn = Ixud\_StartAI(0, 0, IXUD\_BI\_10V, fSamplingRate, dwDataNum)

 '// 取得類比資料 wRtn = Ixud\_GetAIBuffer(0, dwDataNum, fBuf(0))

 '// 停止類比擷取 wRtn = Ixud\_StopAI(0) wRtn=Ixud\_DriverClose(); PCI-2602U 使用 1MS/s. 的取樣頻率擷取 10kHz

弦波波型

wRtn=Ixud\_DriverInit(wTotalBoards);

`// 第 0 張板卡設定啟動 DMA 傳輸功能 wRtn = Ixud\_ConfigAO(0, 0,IXUD\_AO\_BI\_10V)

fOutputRate = 20000000.0; // 設定輸出頻率為 20MHz wDaOutputNum = 60; // 設定波型為 60 點

'// 設定輸出弦波

For wIndex = 0 To wDaOutputNum - 1 fDaVal(wIndex) = 10.0 \* Sin((2 \* 3.14159 / wDaOutputNum) \* wIndex) Next

`// 啟動類比波器輸出

wRtn = Ixud\_StartAOVoltage(0, 0, IXUD\_BI\_10V, fOutputRate, wDaOutputNum, 0, fDAVal(0))

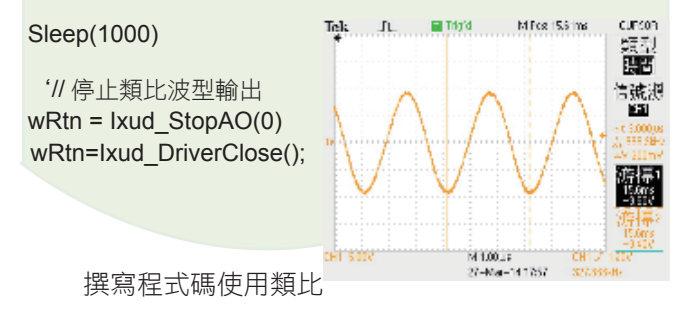

波型輸出功能來送出 333kHz 振幅 10V 的弦波:

## 結語

泓格科技多年來一直是一個非常專注的技術開發 與客戶服務的公司,尤其是對板卡產品的投入更是不遺 餘力,不僅僅為客戶提供整合多種應用的解決方案,也 思考著因應各種使用場所需要的特殊產品。PCI-2602U 有著優異的性能及多樣化功能適合用於不同的工業應用 場所。泓格除了持續不斷的根據客戶需求發展出更有 效能的板卡解決方案的產品外,在客戶服務上,也秉持 「客戶的問題,就是我們的問題」的原則,未來提供各 種板卡支援服務及推出更多更好的板卡產品,讓每個使 用泓格板卡產品的使用者都有 VIP 級享受。

技術論壇 *Technology*

# **LinPAC** 建置虛擬私有網路之應用

文 **/ Cindy Huang (TEL:03-597-3366 #2014**;**e-mail**:**cindy\_huang@icpdas.com)**

LinPAC(Linux Kernel Based PAC) 建置虛擬私有網路有應用彈性、操作方便、節省成本的優點, 在 Linux 的使 用環境中,利用 LinPAC 建置虛擬私有網路,以較低簾的成本,讓應用更加靈活。

簡介

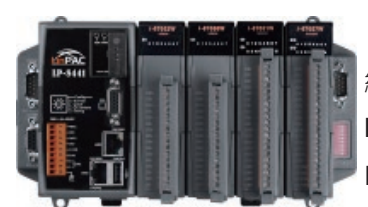

VPN 為虛擬私有 網 路 (Virtual Private Network),是在公共的 Internet 上建立一個私人

且安全的網路環境,使用者如同使用內部的網路服務。 「虛擬」意謂非實體線路,而是透由通訊協定的技術而 達成;「私有」意謂資料的安全性,只有在專屬線路的 環境下才可以取得資料;使用者可以利用現有的網路連 線方式,量身訂做一個專屬線路。

LinPAC(Linux Kernel Based PAC) 建置虚擬私有 網路的優點:

- □ 應用彈性:可依原有的連線技術,根據需求來調整 網路架構。
- $\square$  操作方便: 因 LinPAC 具 Linux 之特色, 且體積小, 易於攜帶及維護。
- 節省成本:取代傳統私有網路所採用的專線方式, 降低設備等成本。

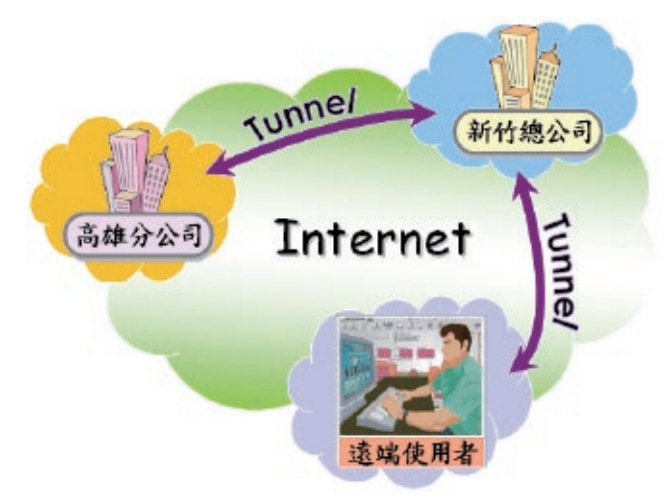

在 Linux 的使用環境中,利用 LinPAC 建置虛擬私 有網路,以較低簾的成本,讓應用更加靈活。以下將以 LP-8x4x 為例,實際執行 VPN 連線架設:

## 【**VPN** 伺服器端 **: Linux PC**】

步驟一:安裝 **PPTP** 套件 #apt-get install pptpd

步驟二:檔案編輯 **/etc/pptpd.conf**,將內容修改,如 下所示:

# vi /etc/pptpd.conf

local ip 192.168.0.1 remoteip 192.168.0.234-238, 192.168.0.245 # or # localipip 192.168.0.234-238, 192.168.0.245 # remoteip 192.168.1.234-238, 192.168.1.245

步驟三:檔案編輯 **/etc/ppp/pptpd-options**,將內容修 改,如下所示: # vi /etc/ppp/pptpd-options

lock debug mane vpn refuse-pap refuse-chap refuse-mschap require-mschap-v2 #require-mppe-128 proxyarp noccp

步驟四:檔案編輯 **/etc/ppp/chap-secrets**,將 **VPN** 使 用帳號及密碼寫入其中:

# vi /etc/ppp/chap-secrets

# Secrets for authentication using CHAP # client server secret IP addresses  $\log x$ <sup>\*</sup> test

步驟五:重新啟動 pptpd 服務 # sudo /etc/init.d/pptpd restart (或 sudo service restart pptpd)

步驟六:檢查 VPN 伺服是否就續

root@LinuxPC:/home# netstat -an |grep -r 1723 Proto Recv-Q Send-Q Local Address Foreign Address State tcp 0 0 0.0.0.0:1723 0.0.0.0:\* LISTEN root@LinuxPC:/home#

# 【**VPN** 客戶端 **: LP-8x4x**】

步驟一:檔案編輯 **/etc/ppp/peers/vpn**,根據語法加入設定,如下所示: # vi /etc/ppp/peers/vpn

 #There are VPN server configuration. #LP-8x4x as VPN client, connect to VPN server. pty "pptp 10.1.0.74 --nolaunchpppd" name lp8x4x password test logfd 2 nodetach remotename pptpd

步驟二:建立 **VPN** 連線

# pppd call vpn &

Using interface ppp0 Connect: ppp0 <--> /dev/ttyp1 local IP address 192.168.0.234 reomte IP address 192.168.0.1

#### 步驟三:查詢 **VPN** 連線狀態

# ifconfig ppp0

ppp0 Link encap:Point-to-Point Protocol

 inet addr:192.168.0.234 P-t-P:192.168.0.1 Mask:255.255.255.255 UP POINTOPOINT RUNNING NOARP MULTICAST MTU:1500 Metric:1

 RX packets:3 errors:0 dropped:0 overruns:0 frame:0 TX packets:4 errors:0 dropped:0 overruns:0 carrier:0 collisions:0 txqueeulen:3 RX bytes:42 (42.0 B) TX bytes:63 (63.0B)

步驟四:偵測 **192.168.0.1** 這部 **VPN** 主機是否存在 # ping 192.168.0.1 PING 192.168.0.1 (192.168.0.0): 56 data bytes 64 bytes from 192.168.0.1: seq=0 ttl=62 time=2.587 ms 64 bytes from 192.168.0.1: seq=1  $tt = 62$  time= $2.804$  ms 64 bytes from 192.168.0.1: seq=2 ttl=62 time=2.303 ms 64 bytes from 192.168.0.1: seq=3 ttl=62 time=2.757 ms 64 bytes from 192.168.0.1: seq=4 ttl=62 time=2.258 ms

--- 192.168.0.1 ping statistics --- 5 packets transmitted, 5 packets received, 0% packet loss round-trip min/avg/max = 2.258/2.541/2.804 ms

# 結語

虛擬私有網路的崛起,打破了舊 有的網路資料傳遞架構,且強化了使 用者存取企業內部的網路應用,為傳 統網路掀起驚人之舉。而 LinPAC 的 彈性化設計,在建置 VPN 的應用上 廣受好評,在傳輸過程中由於存取的 是私人網路,用戶不需受到環境的限 制,反而可以加以規劃客製化需求, 讓整體網路運作達到最好的效能。

技術論壇 *Technology*

# **TouchPAD** 確認視窗 **(** 確認頁面 **)** 的建置

文 **/ Edwin Yang (TEL**:**03-5973366 ; E-mail : edwin\_yang@icpdas.com)**

確認視窗的功用在於提醒或進一步做權限的管控,其建立的需求為全域變數,。建立確認視窗,需要新建一個頁 面 (frame) ,放上所需的選項 (button) 如確認/取消或其它進階項目等,再使用全域變數來記錄用戶所選,使其可在 頁面之間交換資訊,由此得知用戶的選擇。頁面之間的跳轉,可使用 hmi\_GotoFrameByName() 函式。

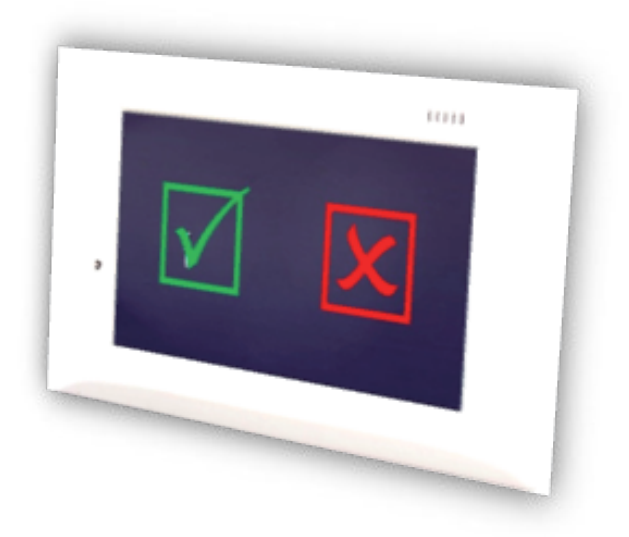

以下將會解說如何在不同模式下建立全域變數以 及應用在確認視窗。

## **Step1.** 在不同模式下建立全域變數

#### 階梯圖模式 **:**

在階梯圖模式中所有使用的標籤 (tag) 即為全域變數 , 但只能儲存數字。

#### **C** 語言模式 **:**

使用 extern 關鍵字讓在不同檔案使用同一變數 , 範例如  $\overline{\Gamma}$ :

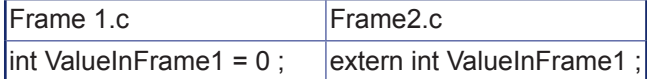

#### 階梯圖與 **C** 語言模式混用 **:**

如在 C 語言中建立標籤 , 可使用下列兩種方式讀 / 寫階 梯圖使用的標籤。

讀取標籤 : VAR\_VALUE(), 寫入標籤 : VAR\_SET()

## **Step2.** 設定 **Tag** 屬性

"Tag"屬性在一個單一的事件處理程序中使用多 個部件時是很實用的功能。該屬性可以被用來指示哪個 部件被點擊。

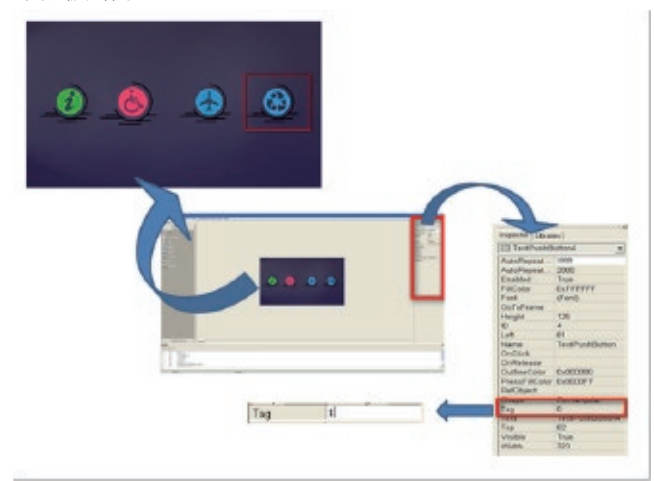

( 主頁面 )

#### 使用 **API function** 取得 **Tag**

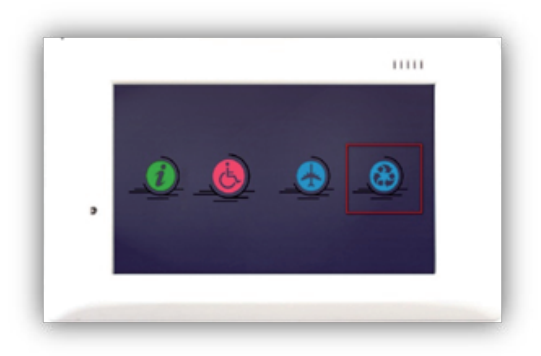

void TextPushButton50OnClick(tWidget\*pWidget) { Value=TextButtonTagGet((tTextButton\*)pWidget); } // 當按下設置 Tag 為 1 的按鈕 , 即得 Value = 1 。

# **Step 3.** 應用在確認視窗

綜合以上兩個步驟 , 我們可以建立全域變數來得知確認視窗的結果 , 並且使用 Tag 屬性得知哪個部件被點擊 , 以 下範例為階梯圖與 C 語言模式混用。

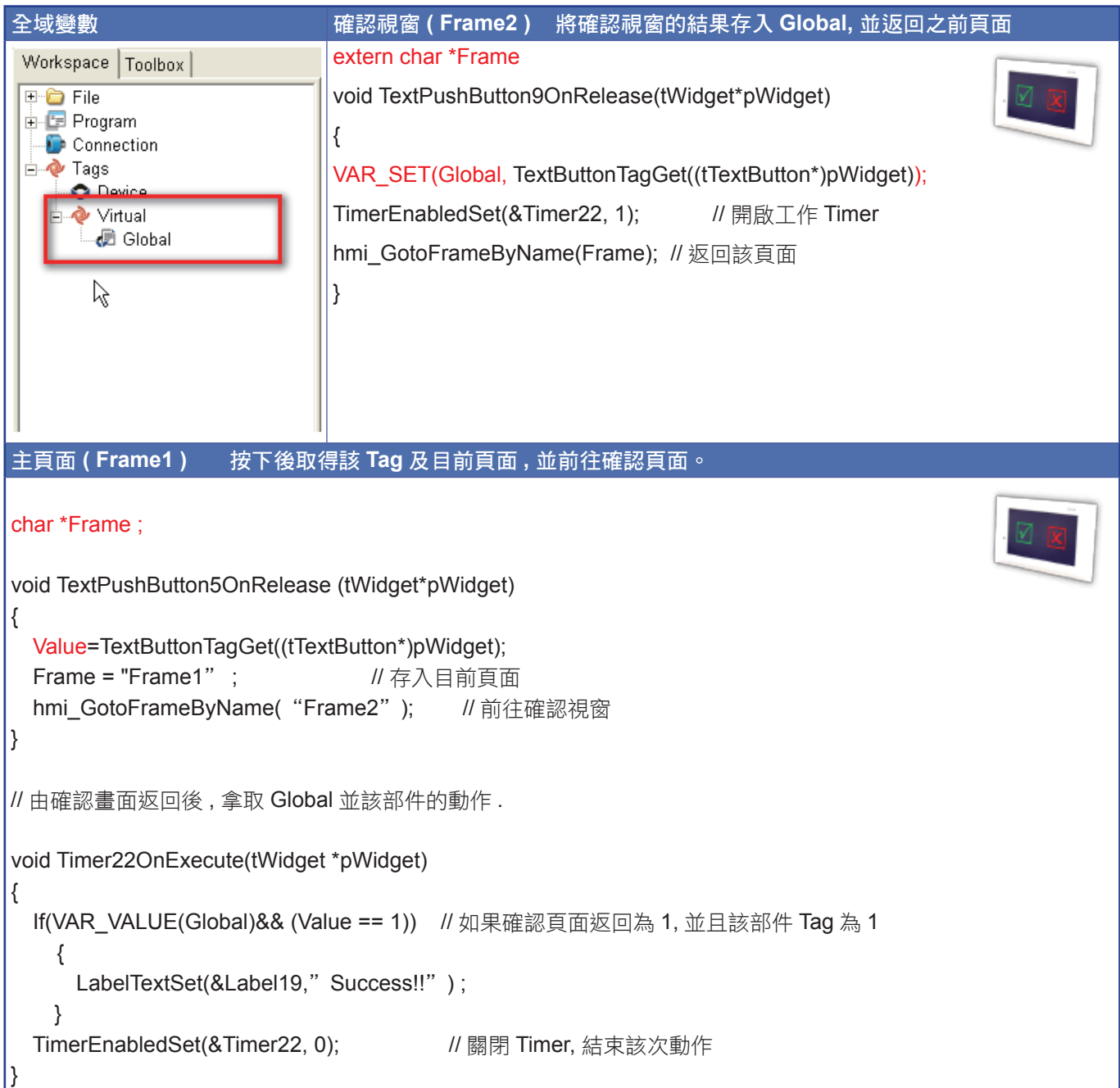

# **Modbus** 轉 **SQL** 資料庫應用

文 **/ Mac Cho (TEL**:**04-2328-5522 ; E-mail : mac\_cho@icpdas.com)**

當客戶想利用現有的網頁 SQL 資料庫作資料交換,在網頁工程師不熟悉 Modbus 通訊的況狀下,可使用泓格提 供 Modbus 轉 SQL 程式,客戶的後台網頁工程師就可以透過 SQL 資料庫來讀寫 IO,他就可以專力於開發後台的網 頁介面。

近來許多客戶必須將監控畫面 放上網路,提供用戶在異地也可以透 過瀏覽器監控數據,之前我們介紹了 透過 eLogger 的 Web API 來撰寫網 頁,除此之外,有些客戶已經有現成 的網頁後台功能,此後台使用 SQL 資料庫作資料交換,網頁工程師熟悉 網頁撰寫與資料庫,不熟悉 Modbus 通訊,在與泓格工程師討論之後, 由泓格提供 Modbus 轉 SQL 程式, 客戶的後台網頁工程師就可以透過 SQL 資料庫來讀寫 IO,他就可以專 力於開發後台的網頁介面。

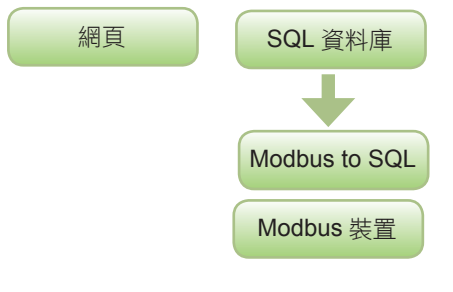

讀取數值流程

步驟一、定義資料表格

讀取輸入是較簡單的第一個步驟,我 們定義了資料庫內的一個資料表,欄 位分別是 AI0 / DI0 / DO0 / DO1 / DO2 等。

步驟二、nModbus 讀回數值 我 們 使 用 C# 來 開 發 程 式, 用 nModbus SDK 來讀取 Modbus 裝置 的數值。

#### 步驟三、更新一筆資料

我們使用 SQL 資料更新的語法,在數值讀回後,更新到 SQL 資料庫,如此 一來,網頁即可透過資料庫取得最新數值。

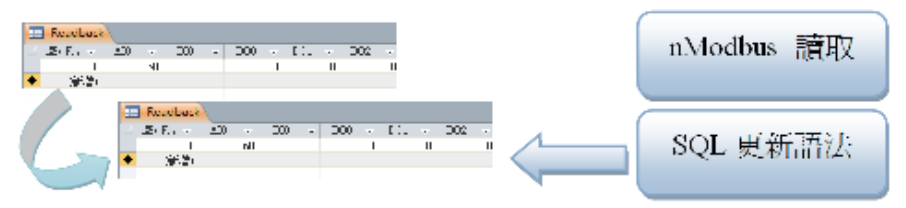

#### 設定輸出流程:

步驟一、定義資料表格

輸出資料表定義欄位為 Tag / OutputValue。

步驟二、讀取輸出設定

從 SQL 讀取資料後,可以取得 Tag 名稱與輸出數值,讀取完後刪除資料。

#### 步驟三、nModbus 設定輸出

使用 nModbus SDK 來將數值寫到指定裝置。

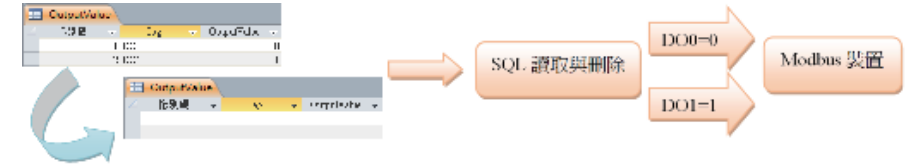

如果要從網頁設定輸出數值,只要新增一筆資料到資料表,填入 Tag 名稱與數值,轉換程式即可讀取設定後,輸出到 Modbus 裝置。Modbus 轉 SQL 的應用程式開發並不難,而且是很實際的應用,點數較多時,就有必要 作群組分類,用增加資料表的方式來減少使用欄位,依不同群組來查詢資料 表。

### 進階應用 **WISE-5801**

上述討論的方式適用於 Modbus RTU 裝置或是有固定 IP 的 Modbus TCP 裝置,若是案場分佈各地,沒有固定 IP 可用,則可以搭配 WISE-5801 的主動式 I/O 資料傳送功能, WISE-5801 可以使用 RS-485 連接 I-7000 /

# *Technology* 技術論壇

M-7000 系列或是其他 Modbus RTU 裝置來擴充 I/O, 並且可以規劃邏輯控制,I/O 點的數值可以依連續的位 址寫到 Modbus Slave 上。Modbus 轉 SQL 程式則必 須規劃成 Slave 模式來接收這些數值,並寫到 SQL 資 料庫,nModbus 的 Slave 功能在 WISE-5801 寫入數值 後會觸發 DataStoreWrittenTo 事件,在此事件內取得 寫入位址與數值,藉以判斷是由那一個 WISE-5801 寫 入,並將數值寫入到資料庫。

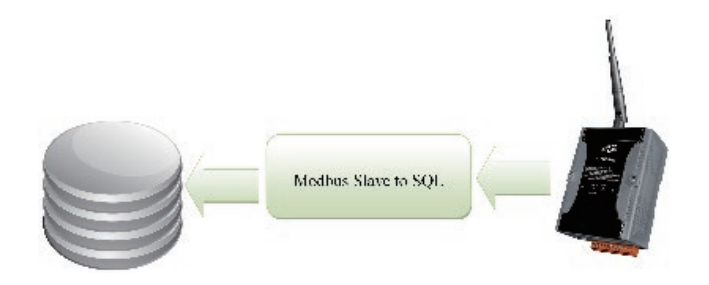

# 簡單應用 **EZ Data Logger**

EZ Data Logger 支 援 DCON / Modbus 產 品, 除了 ACCESS 資料 庫之外, 它也支援 MS SQL 與 MySQL 資料庫,使用 EZ Data Logger 將數據寫入到 資料庫以提供網頁查詢也是一個簡易的方法讓網頁工程 師可以製作網頁查詢頁面。

如需更多資訊,請洽 service@icpdas.com。

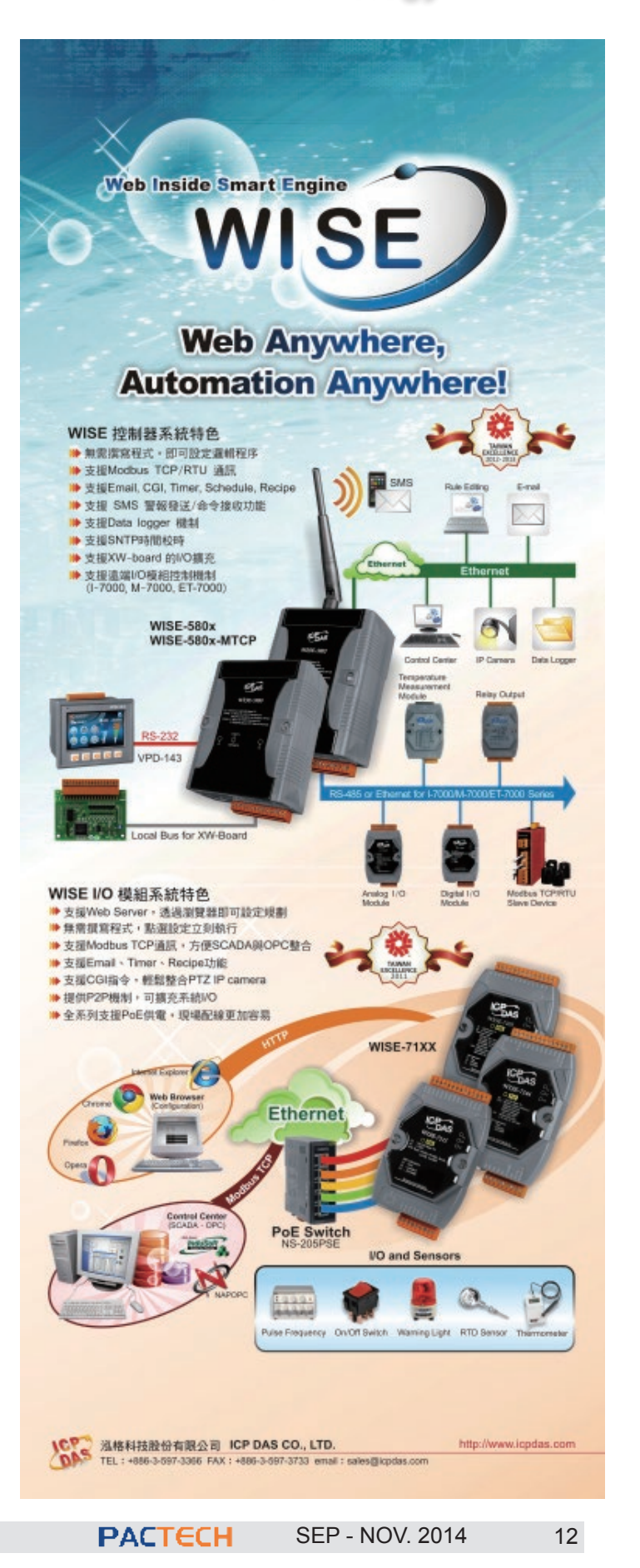

# 技術論壇 *Technology*

# 高效節能有妙招 **-** 空氣線圖於冷凍空調系統 之應用

文 **/ Eric Chen (TEL: 04-23285522; Email: eric\_chen@icpdas.com)**

良好的冷暖空調與通風系統 (HVAC),是維持一個安全、舒適與具有生產力的工作環境的必要條件。操作得宜的 冷暖空調通風系統,能在理想的環境舒適度與使用成本控制之間取得適當的平衡,也在能源、維護保養及設備壽命方 面 , 有效的降低 HVAC 系統的使用成本。

# 引言

空氣線圖為空氣在任何狀態下 所呈現的所有性質如,溫度、濕度、 熱能、比容、比溼、蒸氣分壓之互相 關係,對於研究、處理冷暖空調與通 風系統來說是一項不可或缺的重要工 具。

## 說明

泓格的溫溼度繪圖元件是一款 專門為溫溼度分析所設計、可提供專 業格式顯示及資料控制的 ActiveX 控 制元件,其所提供的空氣線圖輔助分 析功能,可以將輸入的空氣特性參數 換算出主要 7 種特性參數並在空氣線 圖上顯示相應的特性點位置,以提供 使用者作即時的狀態分析。透過使用 溫溼度繪圖元件,可讓使用者更輕易 評估如何有效的使用加熱、冷卻、加 濕、除濕等方案來調節環境的溫濕度 到最舒適的範圍。

InduSoft Web Studio 自動化空 調系統能即時監測冷暖通風空調設備 的性能、效率、輸出狀態,並提供各 項設備的預估運作趨勢,搭配温溼度 繪圖元件的使用可將判斷準則圖形 化,協助工程師及操作人員決定、分

析空調控制模式的執行與切換時機, 進行有效的系統效能調整,落實空調 的節能作業。

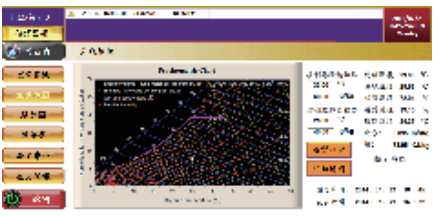

▲ InduSoft Web Studio 執行書面

# 特色

- 1. 可選擇以 公制 / 英制 單位做輸入 及輸出。
- 2. 可選擇介面顯示語言為英文或中 文。
- 3. 可自訂繪圖點的顏色與樣式。
- 4. 提供九組特性參數組合的輸入與 運算功能。
- 5. 可開啟格線顯示,方便使用者辨 識各個特性點的位置。
- 6. 可繪製理想控制路徑,作為實施 路徑規劃的參考依據。
- 7. 可選擇顯示點數上限,以維持畫 面的簡捷與清晰度。

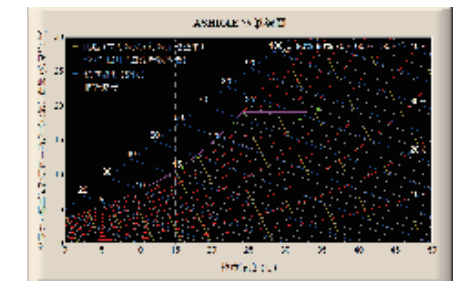

# 搭配 **Indusoft** 的應用架構

泓格開發的空氣線圖為標準 的 ActiveX 元件,只要將其註冊到 PC,開發者即可用程式語言 (VB、 VC++…等 ) 或者 SCADA 軟體對它 做應用控制。如下架構,先將空氣 線圖 ActiveX 元件註冊到使用者的的 電腦,再用 InduSoft 軟體透過函數 指令開發控制程式;此架構中 DDC-6170( 空調控制器 ) 先將連接 DL-302 讀到的值 ( 溫度、濕度 ) 透過 Ethernet 通訊傳送給 InduSoft 軟體, 然後使用者可依空氣線圖提供的參考 路徑做調整 ( 如:加熱、冷卻、加濕、 除濕…等 )。

應用架構圖

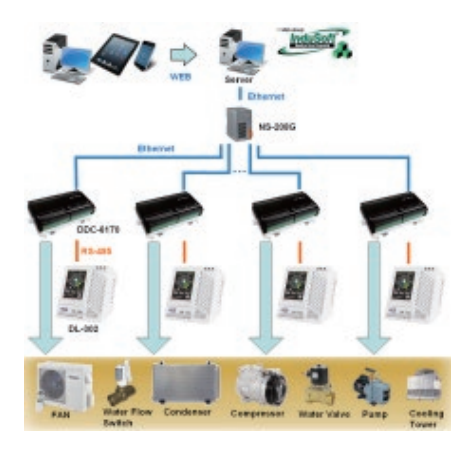

# **WISE** 於水產養殖之應用

文 **/ Michael Lai (TEL**:**02-89192220**;**E-mail**:**michael\_lai@icpdas.com)**

養殖漁業一直是台灣海民賴以維生的產業,近年來政府也極力推動養殖設備自動化藉以達到經濟價值的極大 化。诱渦養殖自動監控系統能有效管理魚塭,減少人為疏失浩成的捐失,並視高單位面積產量與漁作的品質。诱渦 WISE-5801 控制器,輕鬆監控魚塭再也不是難事 !

## 簡介:

近年來由於全球漁業遭到過渡捕撈,漁業及海洋 資源急遽耗竭,捕撈漁業發展空間逐漸縮小,具永續生 產理念的水產養殖因此日漸興盛。而隨著科技的進步與 人工成本的提高,養殖漁業逐漸引進機械自動化,陸續 導入水溫、含氧量及酸鹼值等環境監測以提高產值。運 用泓格科技的 WISE-5801 控制器,可隨時監控養殖池 的狀態,並依照排程進行自動控管。此外, WISE-5801 控制器具備 SMS 簡訊警報發送及 SMS 簡訊命令接收 的功能,即使在無網路的環境下也能與管理者進行雙向 溝通與互動,組成一個完整的自動化解決方案。

## 案例說明:

由於水產養殖業大多數採取高密度放養,為避免池 水中的生物因氧氣量不足而死亡,除了使用泵浦抽換水 體以保持水質外,還需使用水車增氧機增加水中的溶氧 量。此案例使用泓格科技的 WISE-5801 控制器與泵浦 和水車增氧機連接,以 WISE-5801 的排程 (Schedule) 功能設定水車增氧機於每日 10:00 開啟, 17:00 關閉, 進行每日自動定時增氧。當水車增氧機發生異常或故障 時,WISE-5801 將立即發送 SMS 簡訊警報通知管理 人員緊急應變並即時進行維修。管理人員亦可即時發送

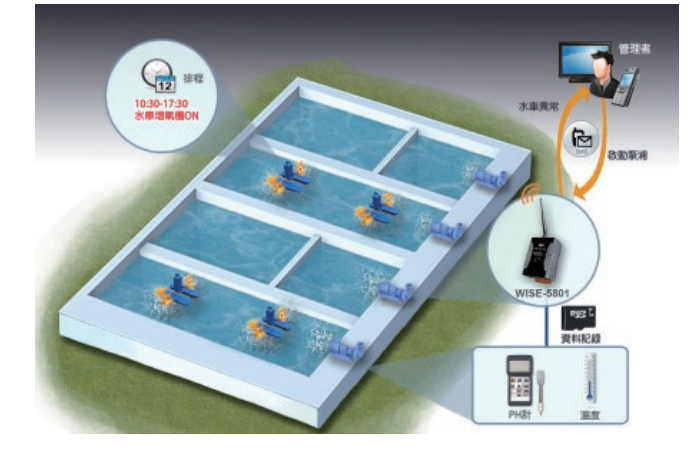

SMS 簡訊命令至 WISE-5801, 命令其立即啟動泵浦並 加壓以產生更多水花,增加水中氧氣,作為代替增氧機 的緊急方案,減少因意外而造成水產缺氧大量死亡的損 害。除以上應用外,WISE-5801 亦可連接至不同的養 殖設備如溫度感測器與水質偵測裝置,可隨時監控養殖 池的各種狀態並且加以記錄,並可設定 IF-THEN-ELSE 邏輯規則,於氣溫過低或是池水酸鹼值不穩定時即時通 知管理者,以減少發生重大損失,使整個養殖系統更加 完善。

# 效益:

- □無須撰寫程式即可完成應用系統工作邏輯的設定。
- □ 快速的系統建置,可大幅降低應用系統開發時需投入 的時間及人力成本。
- 內建 IF-THEN-ELSE 的邏輯運算引擎。
- □ 可連接泓格科技 XW-Board、I-7000/M-7000 模組與 標準 Modbus RTU Slave 模組,以進行 IO 通道監控。
- 支援計數器、計時器、排程、電子郵件發送、巨集等 功能。
- □ 支援資料記錄器與資料檔案傳送功能。
- □ 诱過 Modbus TCP/RTU 協定與 SCADA 軟體無縫整 合。

□ 支援 SMS 簡訊警報發送及 SMS 簡訊命令接收功能

若需要更多 WISE 相關產品資訊,請參考泓格科 技全球資訊網 http://www.icpdas.com 或是參觀 WISE 專屬網頁 http://wise.icpdas.com/big5/。

**MISE/PMC WISE / PMC** 專欄

# **PMC-5151** 新功能介紹

文 **/ Stanley Lin (TEL**:**02-89192220**;**E-mail**:**stanley\_lin@icpdas.com)**

PMC-5151 新增支援泓格科技 PM-3133 三相電錶,並新增多項電力分析比較圖表功能。透過 PMC-5151 新功能 的發佈,可以讓使用者更快速的分析其電力使用情況,進而改善其用電行為,達到節能節費的目的。

# 支援泓格科技 **PM-3133** 三相電錶

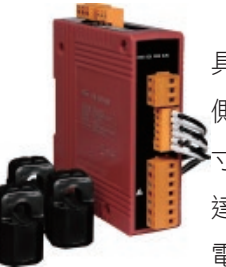

泓格科技新推出的三相智能電錶 PM-3133,讓您可取得即時的三相電力系統量測資訊。因其 具備高精度 (<0.5%,PF=1) 之特性,PM-3133 可滴用於低雷壓的一次側以及中 / 高電壓的二次 側,使用戶能夠獲得可靠和準確的能源消耗數據,並進行即時的設備監控與操作。除了精巧的尺 寸和高性價比之外,PM-3133 也提供開口式 CT 的量測方式 ( 支持不同的類型,輸入電流最大可 達 200 A), 其輸入電壓範圍為 10 ~ 500 VAC, 可相容於各國電壓規範; PM-3133 亦支援 2 路繼 電器輸出,可與警報器或燈控作整合,於電力出現異常時發出警報訊息。

#### 電錶規格

**WISE / PMC**

WISE / PMC 專欄

專欄

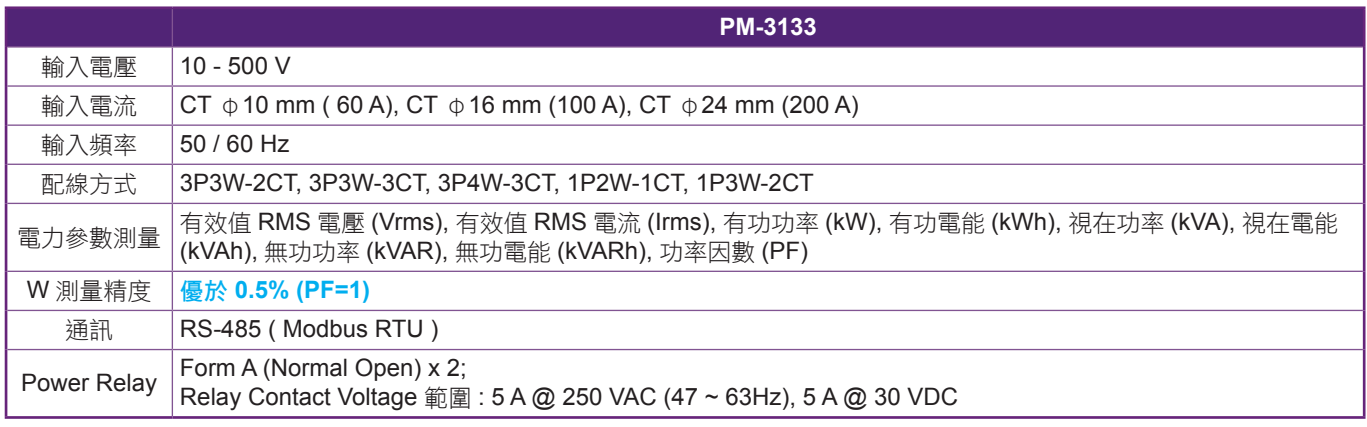

有關泓格科技 PM-3133 三相電錶詳細資訊,請參考:http://pmms.icpdas.com/PM\_3133.html

# 新增多項電力分析比較圖表功能

為讓使用者可直接透過網頁介面更快速且更具彈性的了解被監控區域 ( 或設備 ) 的電力使用狀況, , PMC-5151 新 增多項電力使用分析圖表的線上瀏覽功能,透過各個分析圖表間的交叉比對,可讓管理單位更方便的了解各用電區域 ( 或設備 ) 的電力使用狀況及節能效益。PMC-5151 新增的電力使用分析圖表功能說明如下:

#### 電力分析趨勢圖

提供多組用電區域 ( 或用電設備 ) 的長期電力使用趨勢對 照圖表。

**優點**:讓管理單位诱過長期電力使用趨勢對照圖表,除可 快速了解各用電區域 ( 或設備 ) 的長期電力使用趨勢外, 並可比對各用電區域 ( 或設備 ) 間的電力使用趨勢,以了 解電力使用狀況。

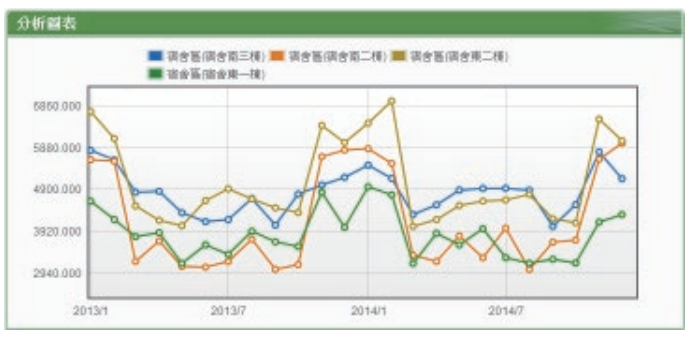

# Application 技術應用

#### 電力使用柱狀圖分析圖

提供用電區域 ( 或設備 ) 在不同時間區段的電力使用分析 柱狀圖。

**優點**: 讓管理單位可透過電力使用分析柱狀圖, 快速比較 該用電區域 ( 或設備 ) 在不同時間區段下的用電變化, 推 而了解並分析原因。

## □ 電力使用餅狀分析圖

提供多組用電區域 ( 或設備 ) 在同時間區段下的電力使用 餅狀分析圖。

優點:讓管理單位可透過電力使用餅狀分析圖,快速了解 不同用電區域 ( 或設備 ) 在同時間區段下的電力使用比例 分析,從而了解各用電區域 ( 或設備 ) 的耗電量並進行處 理。

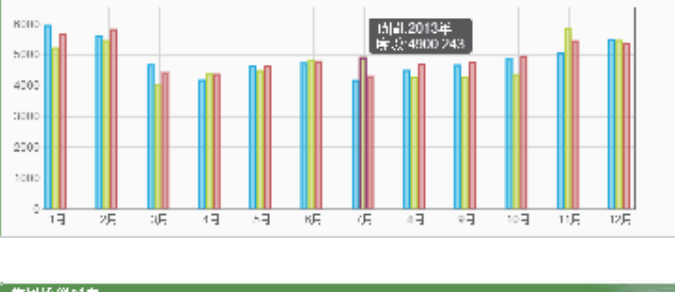

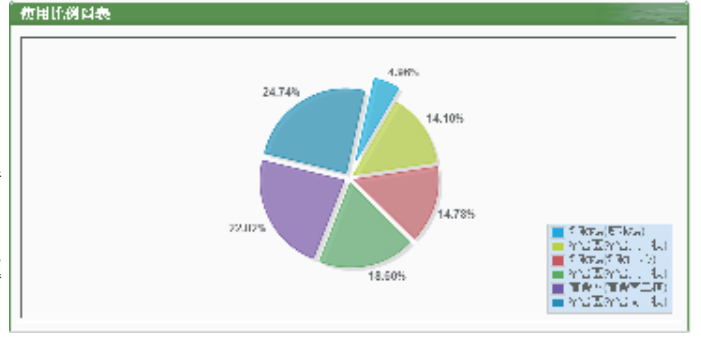

泓格科技希望透過 PMC-5151 新功能的發佈,可以讓使用者更快速的分析其電力使用情況,進而改善其用電行 為,達到節能省錢的目的,更多詳細資訊請參考 PMMS 網頁: http://pmms.icpdas.com

分析直接

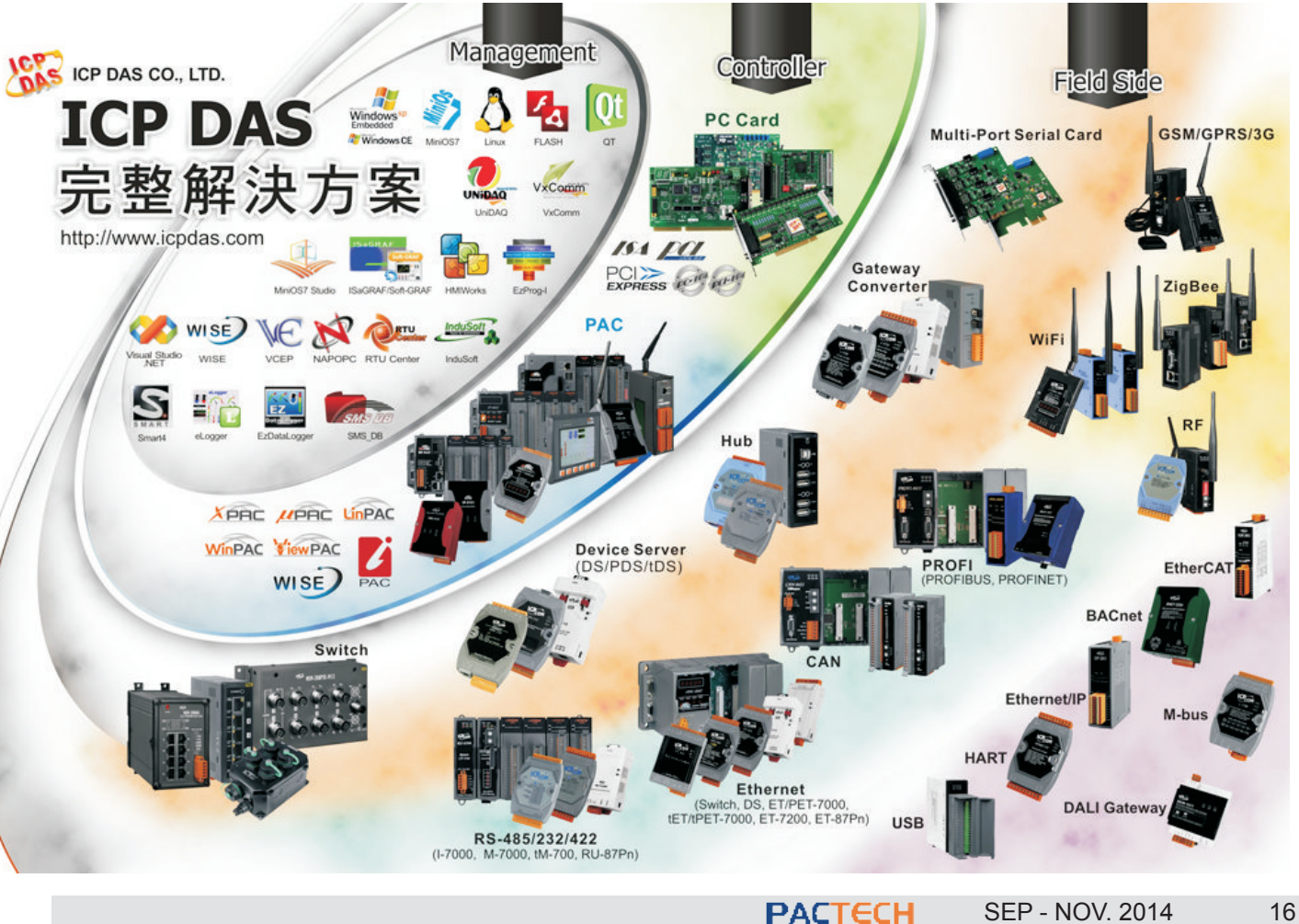

技術應用 *Application*

# **tGW-718** 於定位系統及燈控的整合應用

文 **/ Tammy Chuang (TEL**:**03-5973366**;**E-mail**:**tammy\_chuang@icpdas.com)**

tGW-718 擁有 Modbus TCP/UDP 轉 Modbus RTU/ASCII 的閘道器功能,透過乙太網路及串列介面,可在 Modbus 設備之間,進行 Modbus TCP/UDP 和 Modbus RTU/ASCII 通訊協定轉換,透過 Modbus Gateway 的轉換 機制來整合不同 Modbus 環境,能夠使不同硬體介面的設備進行即時且穩定的通訊與資料交換。

## 前言

Modbus 通訊協定簡單易用,是 現今工業設備連接方式中最普遍且 常用的工業標準通信協定。泓格科 技所推出的 tGW-700 系列模組,是 結合乙太網路及 RS-232/422/485 串 列介面的精巧迷你型 Modbus 閘道 器設備,它擁有 Modbus TCP/UDP 轉 Modbus RTU/ASCII 的通訊協定 Gateway 功能, 透過乙太網路及串 列介面,可在 Modbus 設備之間, 進 行 Modbus TCP/UDP 和 Modbus RTU/ASCII 通訊協定轉換,由於各 種設備使用的通信介面各不相同,使 設備連結及資料管理上變的耗時又費 力,因此需要 Modbus Gateway 的 轉換機制來整合這些不同的 Modbus 環境,透過轉換 Modbus TCP/UDP 和 Modbus RTU/ASCII 協定, 能夠 使不同硬體介面的設備進行即時且穩 定的通訊與資料交換。將透過下列應 用案例來詳細說明 tGW-718 模組如何與定位系統及燈控來做整合,以達到準 確又有效的監控及管理。

# 物流管理應用案例

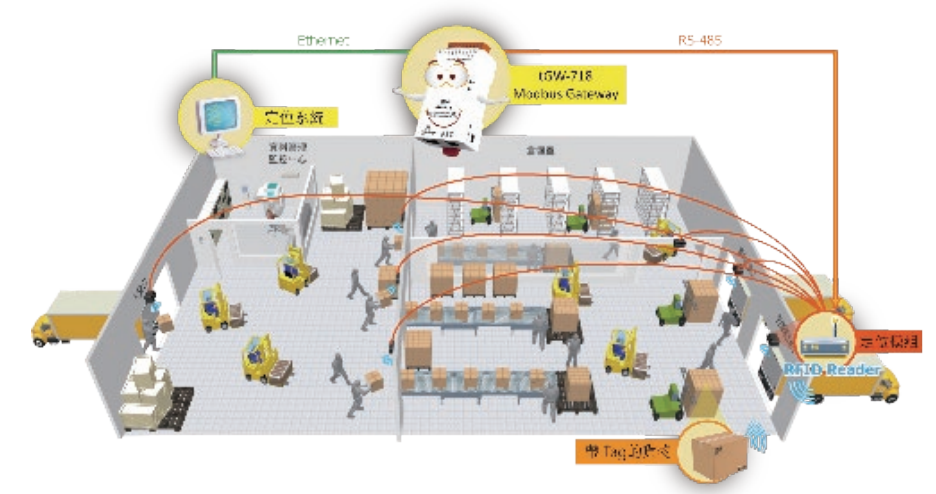

在物流管理應用中,將管理監控中心的定位系統經由 Ethernet 連接至 tGW-718 的 Ethernet Port, 再將 tGW-718 的 RS-485 串列端連接至各區域 的定位模組 (如:入貨口處、貨物分類處、倉儲室、出貨口處…等區域), 當 帶有 Tag 的貨物經過定位模組附近時,將會無線偵測到貨物上的 Tag,並且 被記錄下來,此時管理監控中心的定位系統便經由遠端透過 tGW-718 去讀取 定位模組上的數據資料,因此管理人員便可即時有效的 握貨物的流動方向及 出貨、進貨、庫存的情況,以達到準確又完善的監控管理。

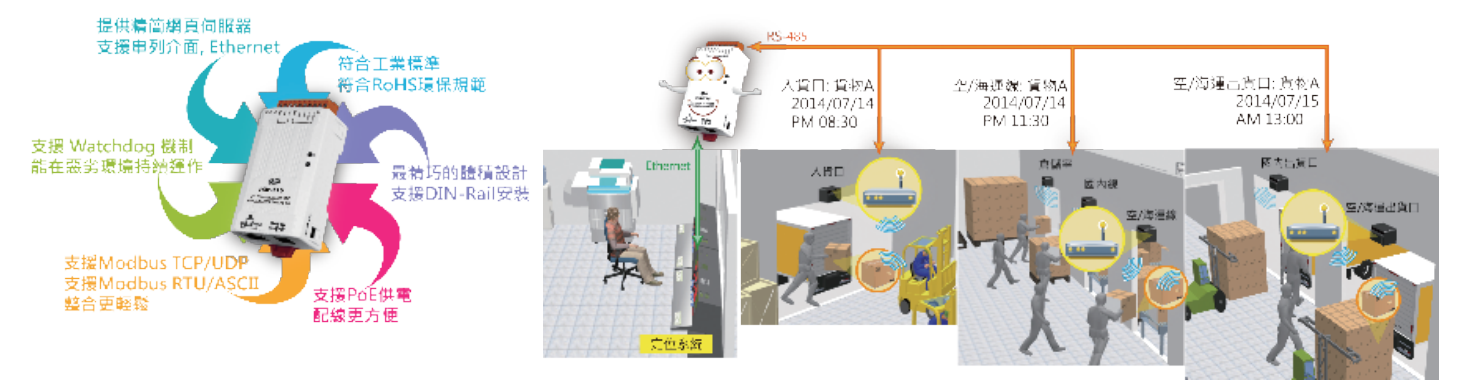

17 SEP - NOV. 2014 PACTECH

# 燈控應用案例

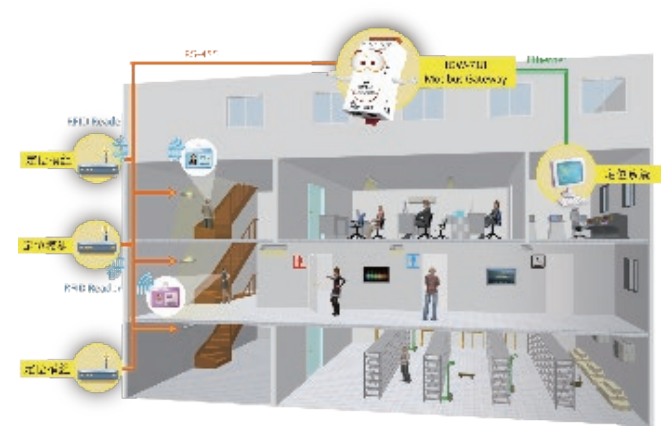

在某辨公室大樓,可將管理監控中心的定位系統 經由 Ethernet 連接至 tGW-718 的 Ethernet Port,再將 tGW-718 的 RS-485 串列端連接至各區域的定位模組及 照明燈 (如:樓梯燈、走廊燈…等), 當工作人員戴著 具有 Tag 的識別證,經過定位模組附近時,將會無線偵 測到識別證上的 Tag,並且被記錄下來,此時管理監控 中心的定位系統便經由遠端透過 tGW-718 去讀取定位 模組,當定位模組上的數據資料顯示有人員時,管理監 控中心將自動傳送指令來開啟人員所在位置的照明燈, 當定位模組上的數據資料顯示無人員時,管理監控中心 將再次傳送指令來關閉照明燈,因此管理人員除了能了 解工作人員動向外,燈控的有效控制更是切實達到便 利、節能及減碳,且保護地球環境的責任也得以落實。

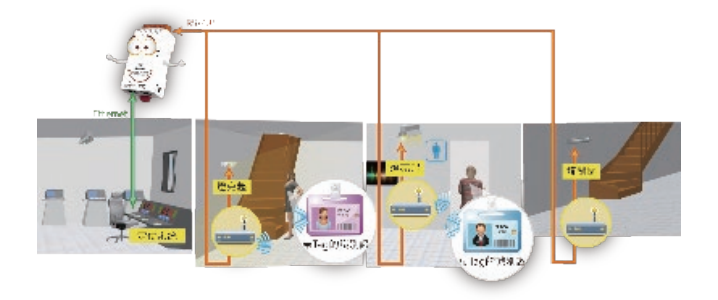

更多更詳細的 tGW-700 系列模組規格及功能介 紹,可參考至泓格產品網頁 : http://www.icpdas.com/ products/Industrial/pds/tgw-700\_c.htm

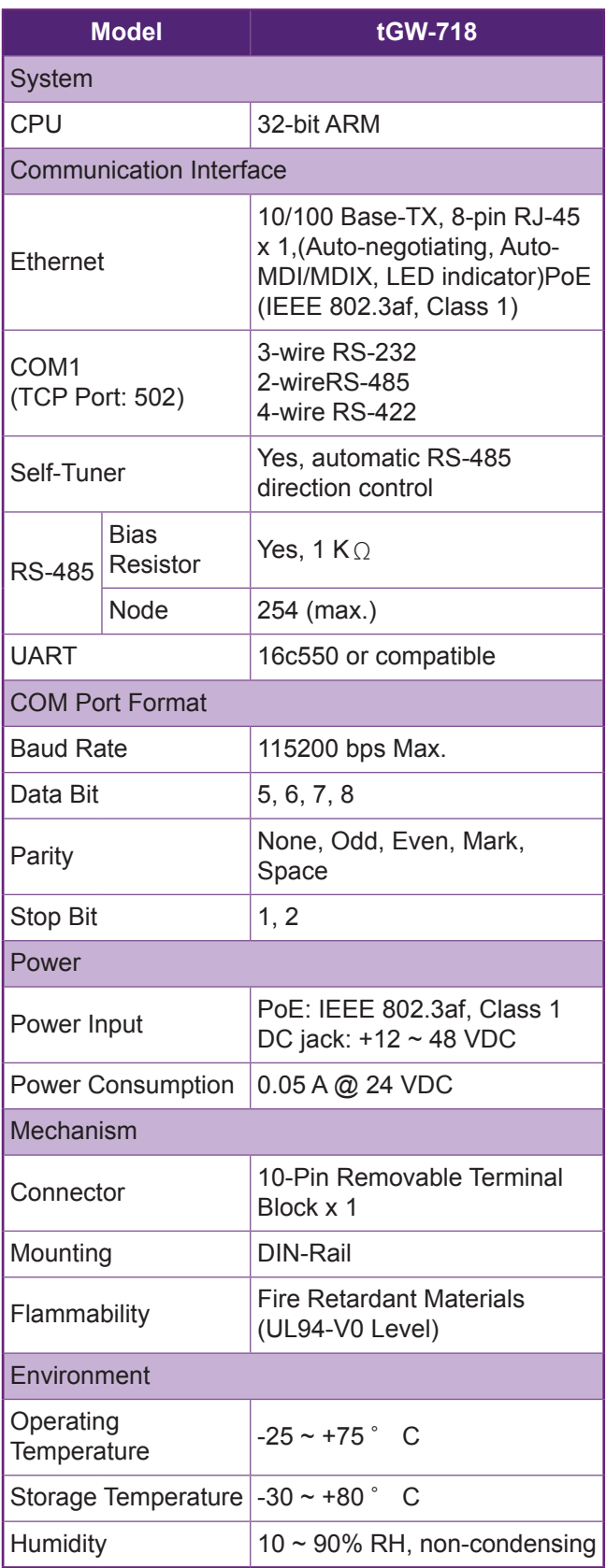

# **DCS** 備援系統應用於玻璃製程解決方案

文 **/ Duke Yang (TEL**:**07-2157688**;**E-mail**:**duke\_yang@icpdas.com)**

DCS 的應用從造紙和製漿工業出發 (1975 年), 迄今已經成為煉油、石化、能源、鋼鐵等工業的首要選擇。其 中最重要的關鍵之一,即是 DCS 擁有各階層的複聯功能 (Redundancy),減少了工廠因控制系統而發生的非計劃停 工狀況。

# 案例介紹

此案例為應用在玻璃製造系統,玻璃是在各個行業 的基礎材料,譬如在建築中被使用在玻璃帷幕及窗戶, 或是在手機及螢幕上的面板及傳統玻璃杯等,都會使用 到玻璃。玻璃還可分成許多種類,不同種類其製程與原 料會有所不同,但主要成分是二氧化矽 (SiO2 即石英, 為砂的主要成分),為提煉純矽原料,需透過熔爐並將 溫度提高至 2000℃,雖可透過其他化學原料可將提煉 溫度降到 1000℃。現行製造玻璃技術可分為許多種類, 此次案例所使用的是浮法玻璃 ( 或稱退火玻璃 ) 製造技 術用來製造平面玻璃。

# 系統需求

浮法玻璃製造流程可分為原料調配、熔煉、成型、 塗佈、退火及切割等製程,原料調配、成型、塗佈、退 火及整修需精準的控制,而熔煉製程則要求溫度的穩定 性,每道製程皆會影響產品的品質,此外供應商也要求 能在線上立即做維修及保養,以達到 24 小時和 365 天 的不間斷生產,故每個組件皆要求雙重化來達到線上維 修及保養的目的。

# 應用說明

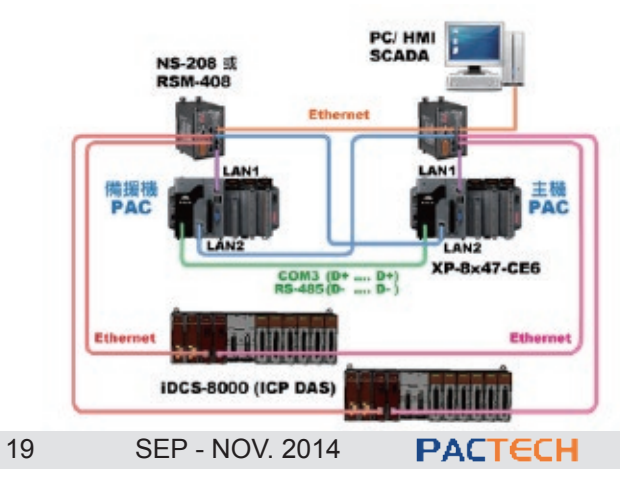

此案例由於要求雙重化的功能,因此從程序控制、 通訊及 IO 部分都必須有備援的功能來滿足客戶需求。 在程序控制部分,泓格提出了高效能的可程式化控制器 XP-8147-Atom-CE6 兩台並搭配 ISaGRAF( 符合 IEEE-61131-3 標準的 PLC 語言) 來推行程序控制, 诱過泓格 所提供的 ISaGRAF 備援控制套件來達到雙重化控制架 構。

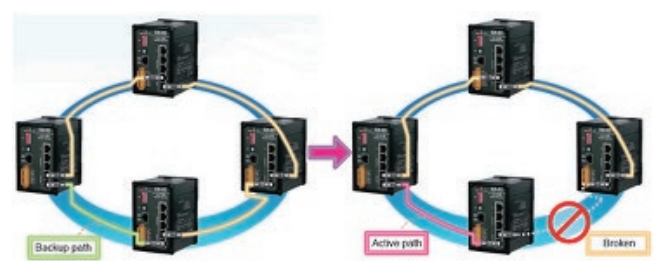

通訊部分,基於高效率的通訊考量,故選用 Ethernet 來做主要的通訊方式,並使用泓格所提出 的 CyberRing 技 術 的 Ethernet 交 換 機, 將 Ethernet 以環狀通訊架構將所有設備進行連接,透過泓格的 CyberRing 技術所提供的絕佳之備援通訊功能, 保障各 個設備間的通訊不間斷。

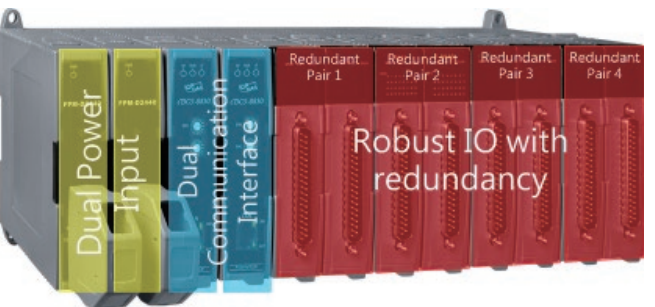

在 IO 這一塊, 泓格提出了 iDCS-8830 遠端 IO 系 統, iDCS-8830 支援工業控制最常用的 Modbus/TCP 通訊協定,可透過結合不同種類的 IO 進行符合需求的 配置。iDCS-8830 的主要特色是能夠將 IO 模組做雙重 化配置,在雙重化配置下的 IO 模組,若主要模組損毀,

備援模組可立即接替主要模組之工作,備援模組接替時 間更能在1ms 以內完成,因此不會影響到原有的系統 運作。iDCS-8830 除了 IO 備援外,在電源輸入端以及 通訊介面都是雙重化架構,同時在 iDCS-8830 上的每 個模組支援熱插拔的功能,讓各模組在進行抽換時,都 不會造成原有的系統受到影響。

# 應用產品列表

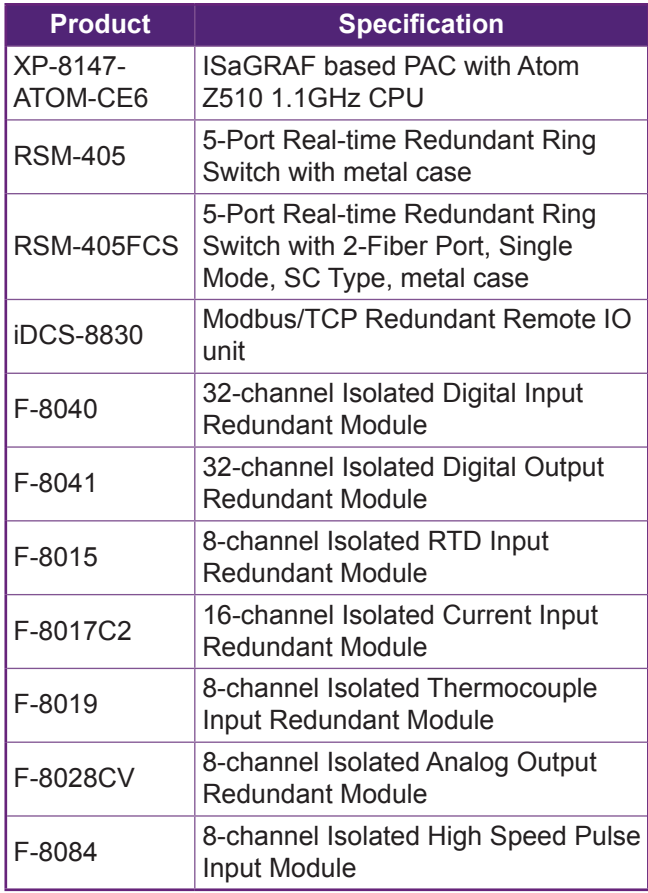

# 應用架構

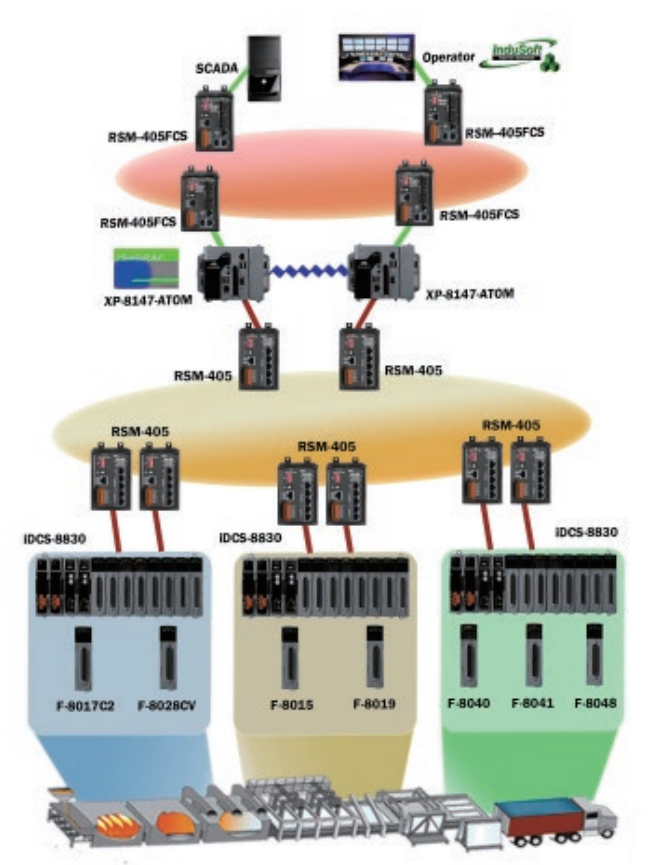

# 結論

泓格提供了客戶完整的備援系統解決方案,在通 訊端使用了 CyberRing 技術實現了通訊備援。程序控 制部分透過 ISaGRAF 及泓格的備援套件,並使用高性 能的 XP-8147-ATOM 用來做大量運算及控制。IO 使 用 iDCS-8830, 透過在工業通訊較為普及的 Modbus/ TCP,以及熱插拔和各個模組的雙重化運作架構,讓 IO 資料擷取及控制在 24 小時不間斷情況下運作。

# 以 **CAN bus** 架構太陽能電動船的安全通訊

文 **/ Johney Hu (TEL**:**07-2157688**;**E-mail**:**johney\_hu@icpdas.com)**

傳統的電池管理系統 (BMS) 採用點對點的單一控制方式,但太陽能電動船動輒上千個電池單元 (Battery cell), 點對點的控制已不能滿足系統的需求,粗大的線束不僅會佔用電動船艙內寶貴的空間,更無法滿足快速檢修的需求。 在充滿雜訊的電氣環境下,CAN bus 可提供高度容錯的機制與錯誤校正的能力,讓電動船的控制網路系統擁有連線 可靠、節省空間及方便檢修等特性。

# 引言

為了減緩全球暖化造成的氣候 異常變遷問題,全球均致力於發展 節能減碳技術,包括發展潔淨能源與 提高能源使用效率。提倡並推廣節能 減碳的技術,伴隨而生的綠能產業已 成現今世界各國皆積極推展的新興產 業,不但將會帶動龐大綠能產業商 機,更漸成為 21 世紀全球社會、環 境與經濟發展不可或缺的關鍵項目。 台灣的天然資源匱乏,幾乎所有能源 均來自於進口,而且多數來自政經情 勢不穩定的中東地區,能源供應風險 大。而台灣擁有極佳的技術研發和製 造能力,具備資通訊、半導體、平面 顯示器、機電、金屬、材料等產業之 厚實基礎與充沛人才,這些優勢都易 移轉於發展綠能產業。綠能產業發展 不僅可用於國內市場,提高能源自主 供應比例,亦有助對外爭取全球綠色 經濟商機,促進經濟發展。因此,政 府近年來積極推動綠能產業發展,期 透過政府與民間企業通力合作,促使

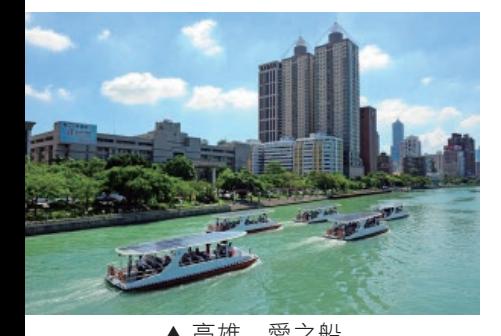

我國綠能產業在競爭激烈的國際供應 鏈中佔有一席之地。我國政府近年來 積極輔導綠能觀光產業,持續投入太 陽能電動船的開發,不僅維護河川或 湖泊不受柴油與廢氣汙染,同時展現 綠能科技與 [潔 ] 能應用,讓我國綠 能產業能跨出實質的一大步。

太陽能電動船不僅帶來觀光經 濟的收益,更在綠能技術有重大的 突破,大量先進電子及監控技術被運 用到電動船上,不但提昇了太陽能的 發電效率外,更導入 CAN 通訊來管 理電池 (BMS) 及動力設備,除了監 控電池能量的使用外,更保障電動船 的行船安全。傳統的電池管理系統 (BMS) 採用點對點的單一控制方式, 在傳統單一電池的系統中倒是足以應 付,但太陽能電動船動輒上千個電池 單元 (Battery cell), 點對點的控制已 不能滿足系統的需求,粗大的線束不 僅會佔用電動船艙內寶貴的空間,更 無法滿足快速檢修的需求;因此, 電動船的控制系統逐漸導入成熟的

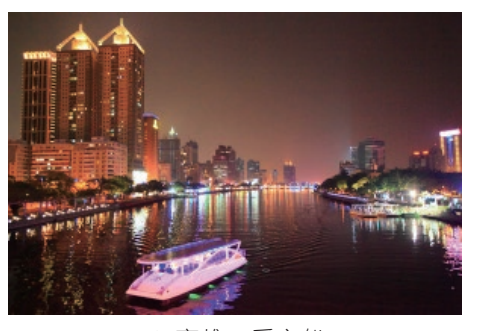

**PACTECH** 

CAN bus ( 控制區域網路匯流排 ) 通 訊技術,監控多種設備的狀況或運作 情形,例如:電池電量 (SoC) 、充放 電管理、電池溫度、馬達轉速、太陽 能板效能監控、岸邊充電系統、船身 傾斜監控、燈控系統等等。在充滿雜 訊的電氣環境下,CAN bus 可提供 高度容錯的機制與錯誤校正的能力, 讓電動船的控制網路系統擁有連線可 靠、節省空間及方便檢修等特性。因 此,CAN bus 通訊技術在各類傳感 器及船舶儀表系統中,已成為綠能監 控系統的標準通訊界面。

# **CAN bus** 特性及技術

德 國 Bosch 在 1985 年 提 出 CAN BUS(Controller Area Network),不但解決車內線束持續 增加的問題,還為日後可靠且有效率 的網路系統墊定了基礎。 1993 年更 制定為標準化 (ISO-11898),由於具 有高可靠性和錯誤檢測能力,也被廣 泛應用在船舶、航空電子、大眾交通

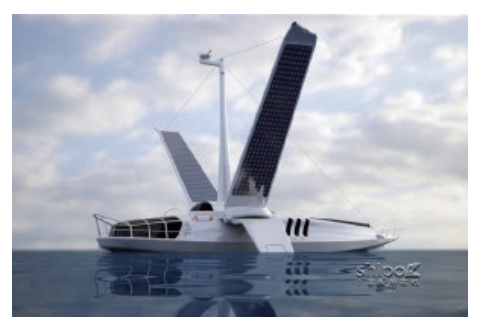

S 高雄 愛之船 S 高雄 愛之船 S 土耳其的 [ 飛魚 ] 綠色環保船

、 農用設備、醫療設備、工業控制等等。

CAN BUS 協定具有相當可靠的錯誤處理、強大的 容錯能力和偵錯機制,而且這些機制都由硬體自動偵測 及處理,不必額外由軟體處理,網路訊息的傳輸不但有 效率且更加安全。

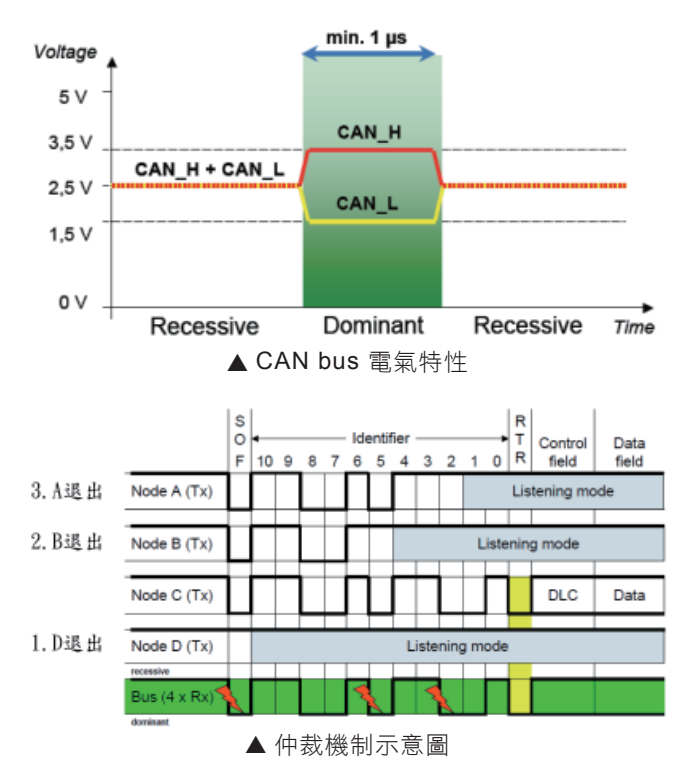

CAN bus 具有以下優越的特性:

- □ 擁有容錯及防干擾的能力。
- □具有仲裁機制防止封包碰撞。
- □多節點而且多主端的特性,提升總線利用率。
- □ 可根據 CAN ID 過濾不必要的封包,減輕軟體處理的 負擔。
- □可靠的錯誤處理和五種偵錯機制(Bit Error、Stuff Error、CRC Error、Form Error、ACK Error)。
- □當 CAN bus 上的節點偵測到錯誤時,硬體會自動重

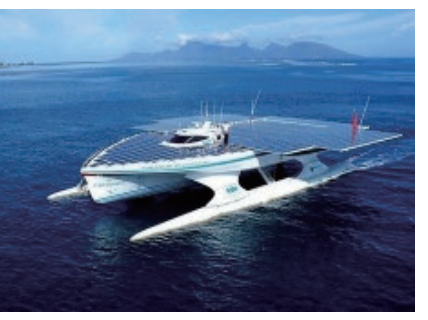

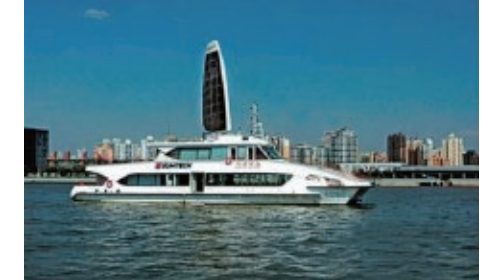

- 
- ▲ 德國 PlanetSolar ▲ 德國 [Solarshuttle] ▲ 澳洲 太陽能渡輪

新發送該訊息到 bus 上。

- □ 節點在錯誤嚴重的情況下,能自動退出 CAN bus, 維持 CAN bus 正常運作。
- □簡化配線複雜度及配線成本。

# 太陽能電動船架構

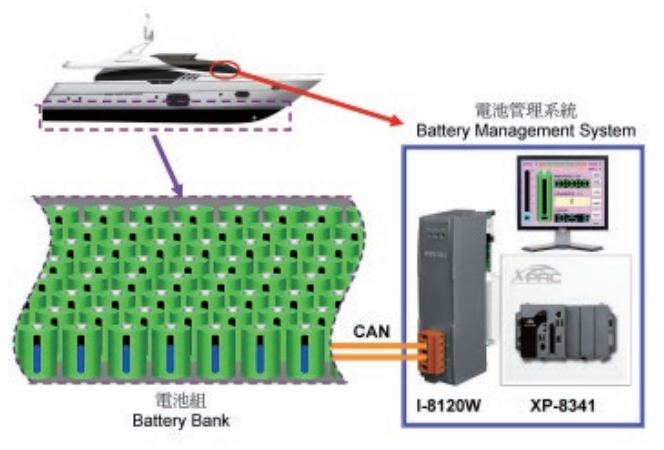

## 電池組及 **BMS** 電池管理系統

電池組是太陽能電動船的核心動力來源, BMS 是 一套以 CAN 為涌訊基礎的系統,用來監視上千個電池 單元 (Battery Cell) 的狀況,將電池單元的 CAN bus 通 訊埠串聯在一起,利用智能型的 I-8120W CAN 主端模 組,來處理即時日龐大的電池涌訊封包,能隨時監控每 顆電池的作業與立即處理緊急事件,包括電池溫度、

電池管理及監視

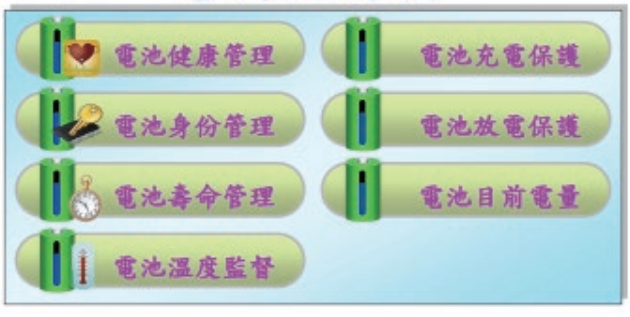

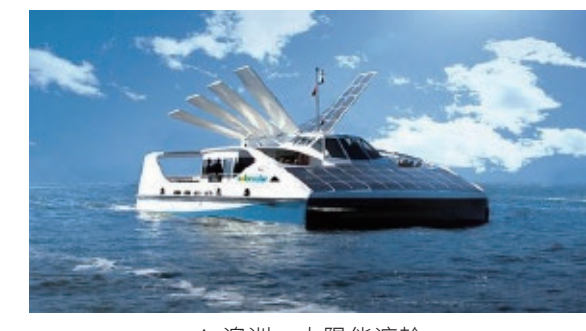

**PACTECH** 

# 技術應用 *Application*

SOC、放電電流、充電電流...等等,每顆電池都有 獨一無二的身份編碼,所以 XP-8341 主機可以統計每 一組電池的使用時數及充放次數,進而換算電池的使用 壽命及計算電池的健康評等,老化的電池在保養時就可 以依身份編碼更換及回收,讓航行中的電池都是狀況良 好的,也可避免因電池故障而造成電動船停擺的窘境。

#### 智能型 **I-8120W CAN bus** 主端模組

I-8120W 提供一個 5 針螺絲端子的 CAN 通訊擴 充 介 面。 其 採 用 NXP 的 SJA1000T CAN 控制器與 82C250 收發器,除了能支援 CAN 2.0A 與 2.0B 的規範 外,同時也具有訊息重送、仲裁機制與錯誤偵測機制。 結合泓格科技研發的主控制器優勢,如 :WinPAC-8000 系列、XPAC-8000 系列或 ViewPAC 觸控主機..等等, I-8120W 藉由其上的 186 等級 CPU 與雙埠 RAM, 能 在不增加主控制器 CPU 負載的情況下,使主控制器成 為高效率的多 CAN 通道之可程式 CAN 控制器。此外, 搭配主控制器豐富的通訊功能,諸如 RS-232/RS-485/ Ethernet 等介面,而成為可程式的設備伺服器。因此已 廣泛的運用在各式各樣的 CAN 系統上。

#### 特色 **:**

 支援 WinPAC-8000、XPAC-8000 或 ViewPAC 主機 □ 遵循 ISO11898-2 規範

**□ 恩智浦 SJA1000T CAN 控制器搭配 16 MHz 震湯器** CAN 介面端具有 2500 Vrms 光耦合隔離保護

- 可調式 120Ω 終端電阻開關
- **□** 支援 11-bit 與 29-bit ID 的 CAN 訊息
- $\Box$  提 供 10kbps, 20kbps, 50kbps, 125kbps, 250kbps,

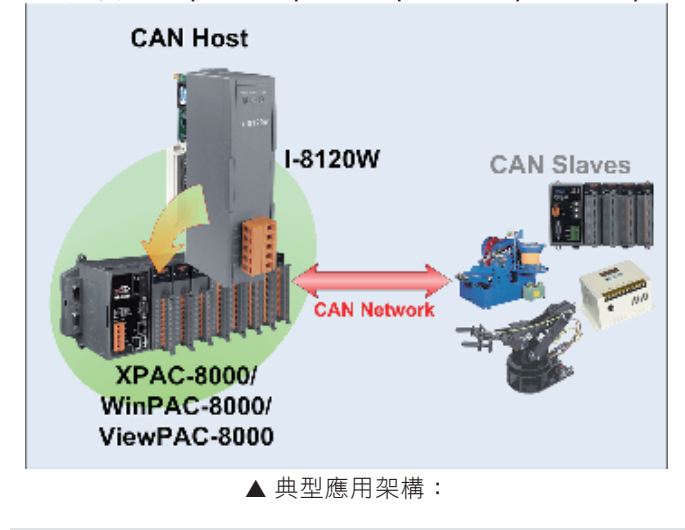

500kbps, 800kbps, and 1Mbps 等預設的鮑率外, 分 許使用者自訂特殊鮑率。

2048 筆訊息接收緩衝區與 256 筆訊息送出緩衝區

- 時間戳記 ±1ms 的精準度
- □ 中央處理器 :80186, 80MHz
- 內建看門狗
- 允許使用者自行開發 I-8120W 的韌體

# 太陽能電動船充電技術

## 太陽能充電與岸邊快速充電

以目前晶矽太陽能電池效率為 25%和 20%,薄膜 太陽能電池為 10%~18% 來計算, 約略是每3坪可以 發電 1kW;以目前太陽能板的轉換效率而言,電動船 的動力來源要全部靠太陽能提供,暫時是無法達成的, 目前全球都在努力提升太陽能板的轉換效率,朝向全太 陽能供電的目標。

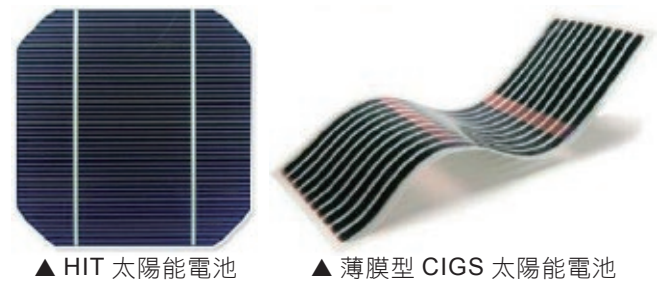

現階段的電動船的動力來源都至少有兩個,也就是 太陽能板及岸邊快速充電的裝置,在風力充足的地方, 也有使用風帆造的太陽能板,除了日照的動能外更能以 風力來推動船身;在多種動力來源下,綠色能源暫時都 無法持續地提供穩定的能量,因此電動船都會搭載充電 雷池,讓能量以電力儲存並滴時的調節供需量;在白天 日照充足時,多餘的電量會存放在電池中,相對地,在 夜晚日照不足時,缺乏的動力就由電池提供,當電池電 力不足時就需要回到岸邊對電池充電。

電池管理系統 (BMS) 是整艘電動船的控制核心, 隨時監控推進器的電力需求及太陽能的發電量,當電 力不足時立即由電池組供應充足的電力,電動船上的這 些設備都是透過 CAN bus 串聯到電池管理系統 (BMS) 內,由 BMS 管理及監控電力的使用;不僅如此, 在岸 邊充電時,更要能顧及快速充電及電池的温度,避免電 池因為過高的溫度而造成損壞或是其他的危害。泓格科

技 I-8120W 智能型 CAN 主端模組,內建的微處理器能 由客戶自行規劃韌體程式,這樣的優點是在面對大量的 CAN 訊息時,微處理器能先期處理及彙整,再把重要 的訊息給上層的主機做進一步處理,能有效提升訊息的 解讀效能及反應速度,減少主機處理 CAN 訊息的時間, 讓整體 BMS 對於電力狀況的處理更加迅速。

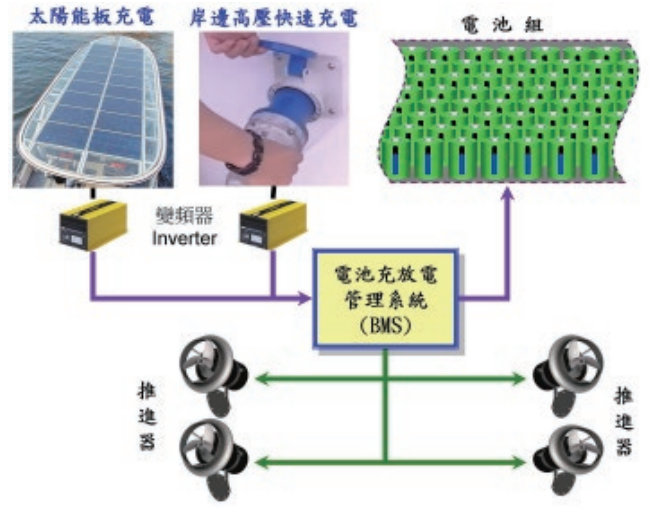

# 過大的干擾雜訊與隔離

在一般工業應用上,設備廠房內或是靠近重機具的 環境中,都是常見典型的電氣干擾環境,而電動船艙內 也不例外,大量的電池單元、馬達運轉時的電磁波以及 高壓電或高電流的快充設備都是干擾的來源;電磁干擾 (EMI) 是透過耦合或是接觸傳導的方式,過高的電磁干 擾可能會嚴重影響設備的正常運作或是造成通訊不良; 通訊電纜線是個很好的 EMI 傳輸媒介,也就是某一個 設備受到干擾時,整個 CAN bus 網路都會產生通訊異

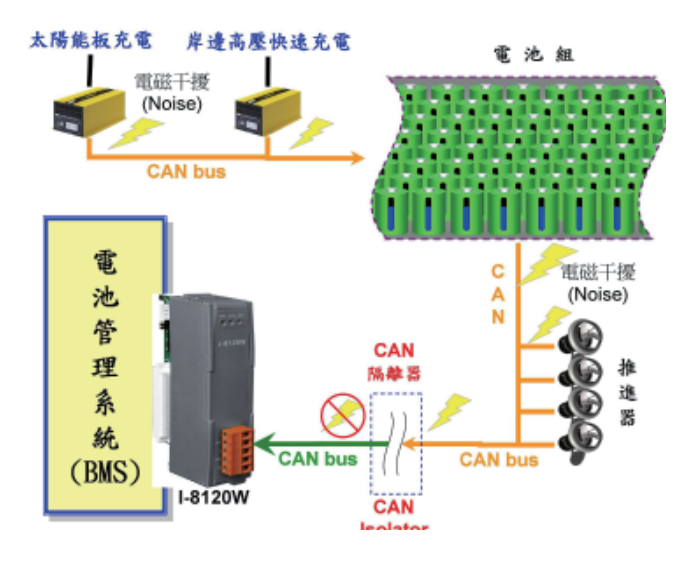

常,所以當遭受到嚴重的電磁干擾時,通常無法輕易查 明來源;或是已知干擾來源,但卻無法輕易抑制或排除 干擾,因此保障 CAN bus 避免嚴重的電磁干擾是個重 要的課題。

雷動船內的動力設備大多是馬達,馬達通常是巨大 電磁干擾的主要來源,尤其高扭力馬達所產生的干擾, 其電磁雜訊能量更是不容小覷,泓格科技深耕 CAN bus 技術多年來,在處理異常 CAN bus 不但累積豐富 的經驗,也早已開發對應的產品來抑制或排除干擾。

電動船的控制系統中,馬達推進器與電池組都伴隨 著 220V 電壓與數百安培的高電流,這對 DC 10V 以下 的通訊電氣會產生極大的干擾,面對電磁干擾通常是採 用隔離的方式,泓格科技目前已開發兩款 CAN 隔離器:

1. 隔離型 CAN 訊號增益器 (I-7531: Isolated CAN Repeater)

此模組能針對受損但仍可辨識的 CAN 訊號, 修復為 正常的訊號並轉送到另一個 CAN port,同時能將雜訊 隔離,不會轉送到另一端的 CAN 網路。在 I-7531 的 CAN 端具有 2500 Vrms 的光耦合隔離,而在兩 CAN 端與電源端也提供 3000 V 的 DC-DC 隔離保護,因而 能有效隔絕不同 CAN 子網路間的雜訊干擾進而達到保 護某特定子網路的目的。

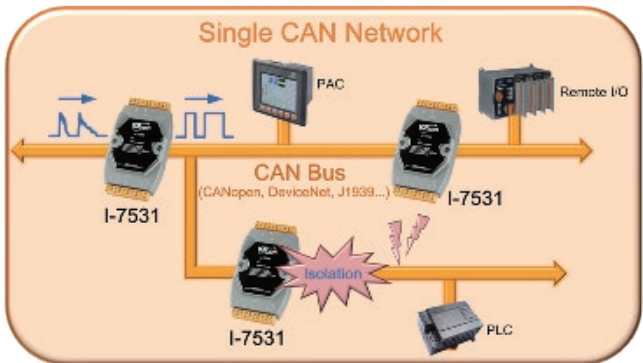

http://www.icpdas.com/root/product/ solutions/industrial\_communication/ fieldbus/can\_bus/repeater/i-7531. html

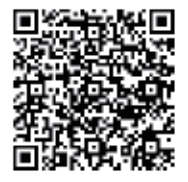

2. 隔離型 CAN 訊號橋接器 (I-7532: Isolated CAN Bridge)

I-7532 為一智能型 CAN 總線橋接器, 此模組除 了擁有增益器的隔離及修復功能外,還可以延長 CAN bus 的通訊距離,同時能連接兩個不同 CAN 鮑率 (Baud Rate) 的網路。此外,I-7532 亦具備 CAN 訊息過濾功 能,當它連接兩個 CAN 網路時,能使 CAN 總線負載 較重的網路不至於影響另外一端的 CAN 網路。

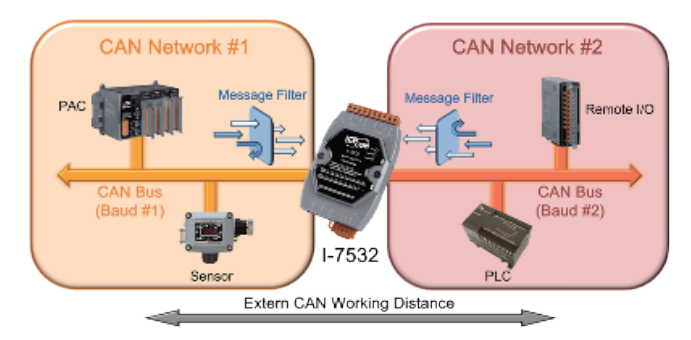

http://www.icpdas.com/root/product/ solutions/industrial\_communication/ fieldbus/can\_bus/repeater/i-7532.html

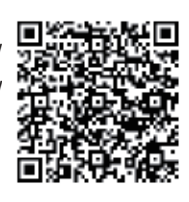

兩者的詳細功能比較如下表:

#### **CAN** 訊號轉換器 **(Converter)** 系列產品選型

#### **CAN** 隔離型模組

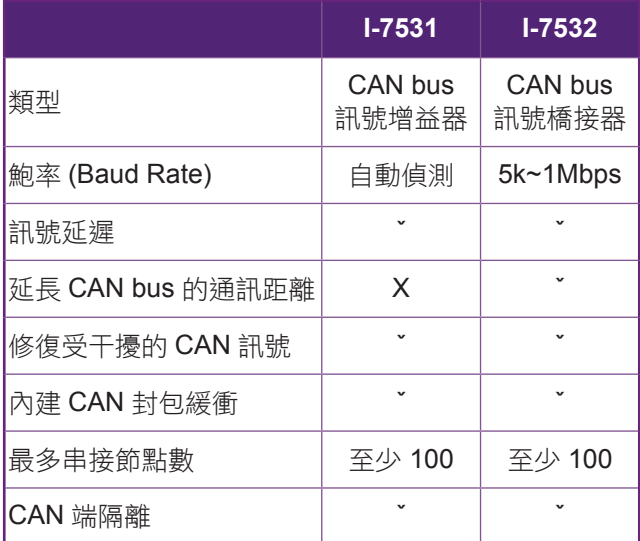

泓格科技在網頁中,提供相當完整的 CAN 產品資訊; 使用者能在產品網頁上找到更詳細的資料,如產品規 格、型錄、操作手冊..等等;請參考以下連結。 http://www.icpdas.com/products/Remote\_IO/can\_bus/ can\_series.htm

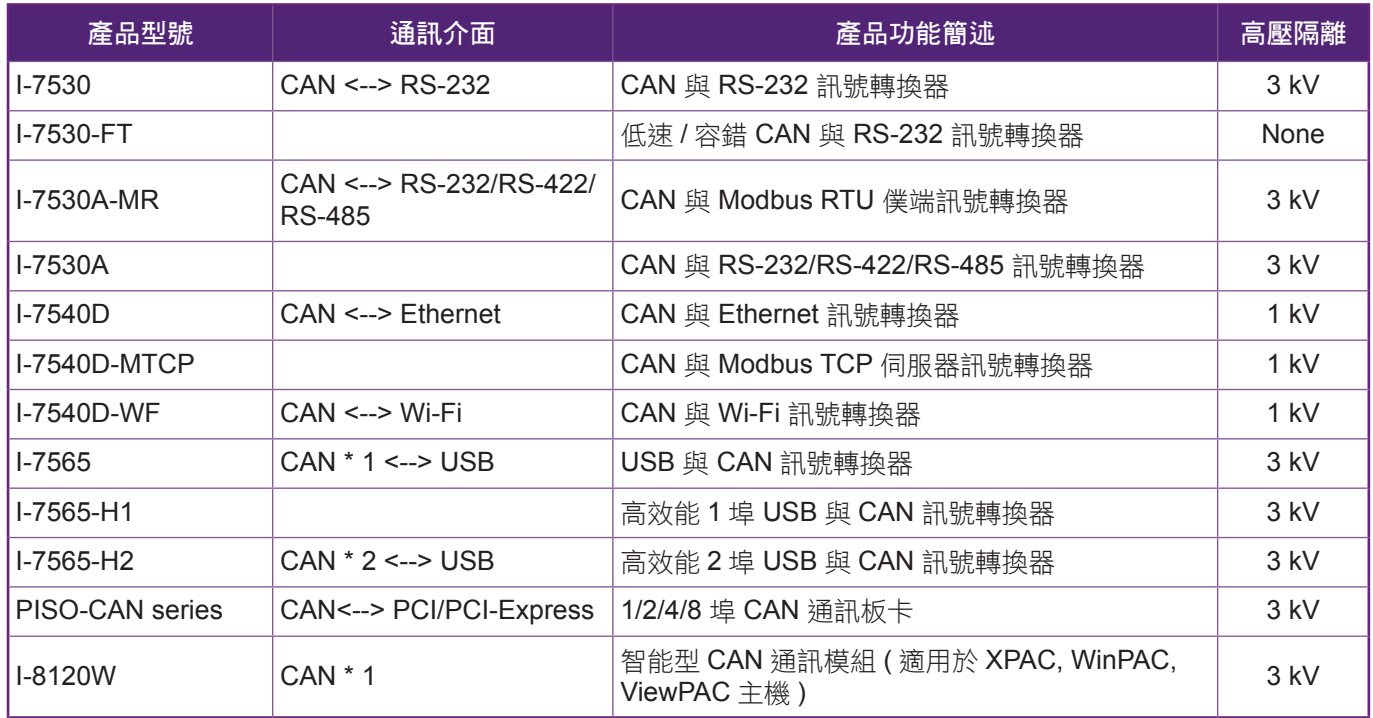

Application 技術應用

網頁中更提供其他 CAN 總線的應用案例,如自 動混凝土系統、運鈔車監控、電車電能回收 (Power Regeneration)...等等;請參考以下連結。

http://www.icpdas.com/root/product/solutions/ industrial communication/fieldbus/application stories. html

# 結論

綠色潔淨能源的電動載具如電動車或電動船,內部 的各項設備都是以電力為主要能源,算是純電子化的交 通工具,除了追求駕馭性能與電池續航力的技術外,電 動載具的安全性更是重要的發展考量,也才能保障行車 或行船的安全,因此,電動車或電動船的安全是不容忽 視的議題。CAN 總線是一種串列涌訊匯流排系統, 在 充滿雜訊的惡劣環境下,仍具有高階的資料整合能力, 同時擁有高度容錯與偵錯處理能力,總線本身具有多主 控端的電氣特性,而開放式的架構造就絕佳的使用彈 性,也才能滿足綠能市場多樣多變的需求。

泓格長期致力於 CAN bus 各項技術及相關產品開 發,不僅為綠能發電或綠能載具提供多種 CAN bus 的 解決方案,在國內的太陽能電場與風力電場也已成功導 入 CAN bus 通訊技術,本著安全性的思維設計 CAN 產 品,持續不斷的開發各種場合所需要的產品,以滿足客 戶對於系統安全的需求。憑藉著泓格本身厚實的 CAN bus 的技術及豐富的工業通訊經驗,能使綠能工業以多 元的方式整合,未來泓格將會持續開發更多的解決方 案,以因應能源安全的難題。

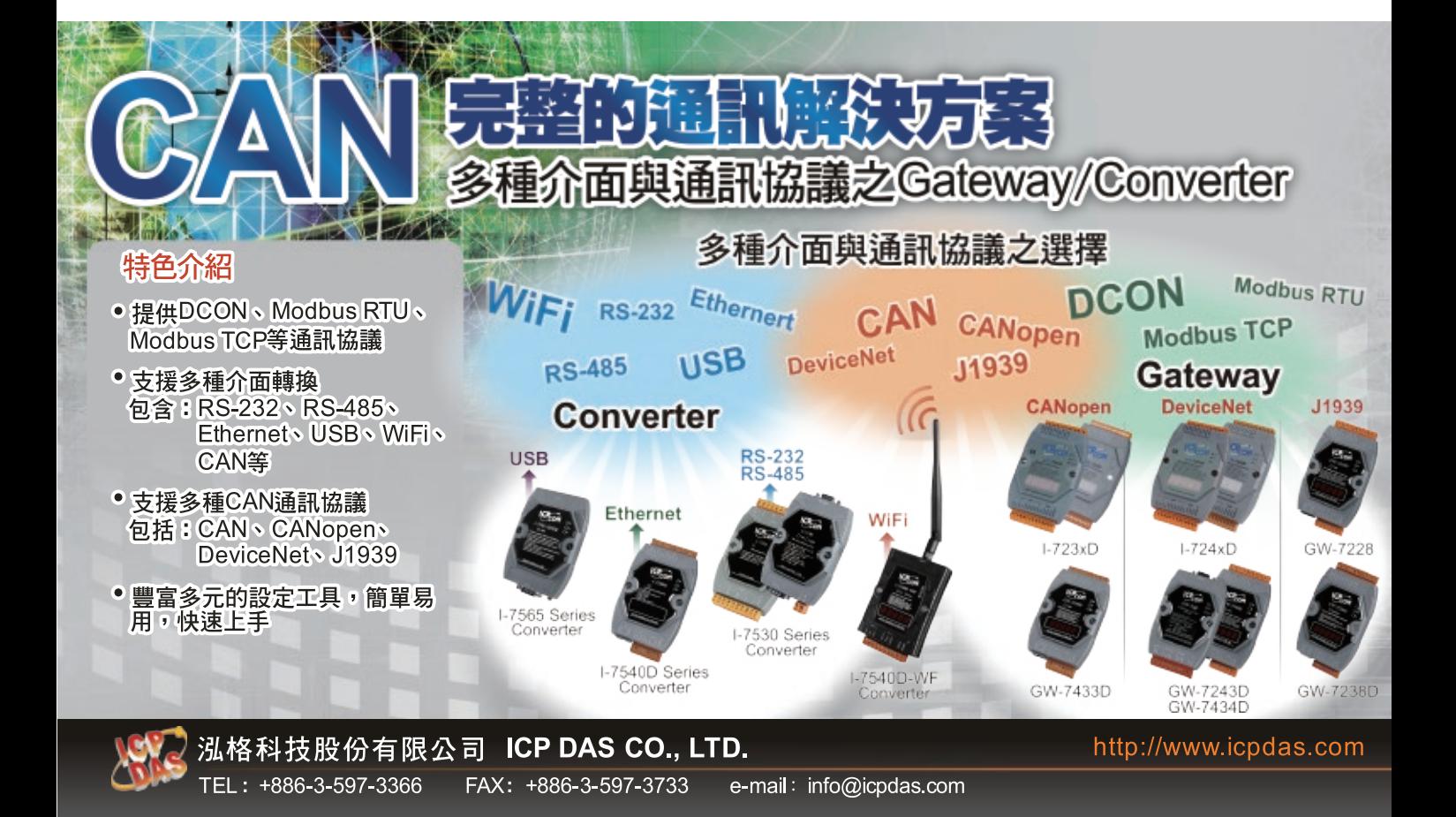

# 泓格台中辦事處之智能辦公室應用

文 **/ Ethan Lin (TEL**:**04-23285522**;**E-mail**:**ethan\_lin@icpdas.com)**

泓格科技看好中部地區的未來發展,決定在台中置產並於今年初將台中辦處事搬遷到新址,以達到永續經營服 務客戶。在新辦公室裝潢期間,泓格將自動控制系統導入新置的辦公室,實現智能辦公室的真正應用。這套「智能辦 公室控制系統﹐軟硬體都是由泓格員工自行建置,所有產品皆為泓格所研發製造。泓格在中部地區深耕多年,也協助 客戶締造了許多實績,現在將此應用建置在自己的辦公室,除了實現智能辦公室的應用 ( 本地控制、自動控制、遠端 控制 ),也能在接待客戶時讓客戶親身體驗智能辦公室的臨場感。

# 應用功能

智能辦公室控制系統包涵了燈光情境控制、環境 與節能控制、會議室控制等,除了可以本地端操作,並 可透過行動裝置或 PC 進行遠端遙控。

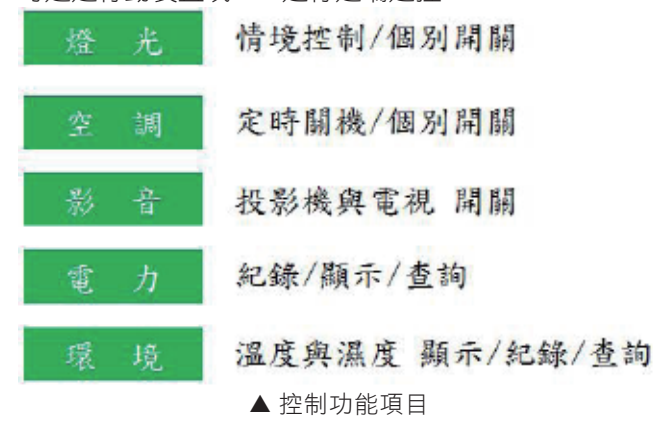

# 硬體 **/** 軟體

本系統使用的硬體產品及軟體開發工具如下:

#### 硬體使用產品

- □ XP-8141-Atom (控制器)
- □ LC-103 (燈光控制)
- □IR-712 (紅外線控制)
- □ DL-100M-485 ( 温濕度計)
- □ PM-3133 ( 電錶 )
- □ TPD-433F ( 觸控版)

#### 開發軟體工具

- □ nModbus SDK
- Visual Studio 2008
- □ eLogger Web API
- **D**HTML
- □ ASP .NET
- □ HMI Works

27 SEP - NOV. 2014

**PACTECH** 

# 系統架構

## 硬體架構

本系統的架構圖如下,主要以 XP-8141-Atom 為 主控制器,透過 RS-485 去讀寫 DL-100TM485、LC-103、PM-2133、IR-712A,再將資料存放到控制器的 Share memory,最後 TPD-433F 再去 Share memory 做資料讀寫做控制。

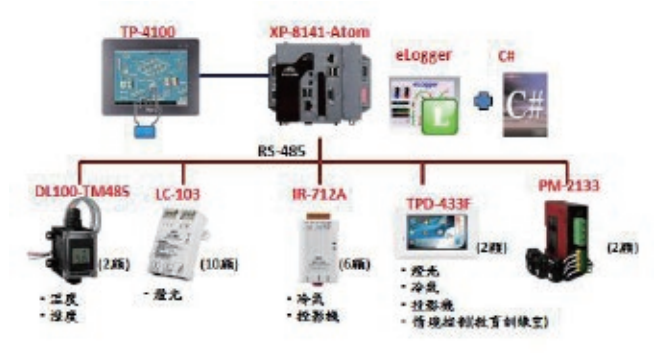

## 軟體架構

IO 的資料對 XP-8141-Atom 的 Share memory 做 存取,Web Page(Jave Script) 與 Samrt Phone App 則 各別透過 XPAC IIS Server 再去存取 Share memory 的 資料。主控程式將電力, 温濕度紀錄到 SQL Server, 網頁透過 Web API 讀寫共享記憶體,主控程式控管邏 輯與 IO 讀寫,並同步共享記憶體。

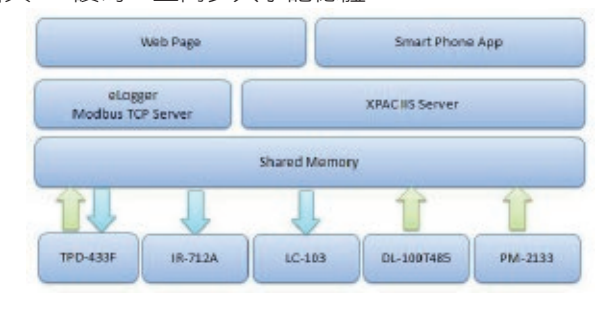

# 行動裝置遠端控制

本系統亦可透過行動 裝置做無線監控,操作者可 透過行動裝置做現場同步控制、 即時數值監看、歷史資料查詢。

遠端網頁登入首頁,為防止 被誤操作,需輸入帳號密碼方能 登入做頁面。

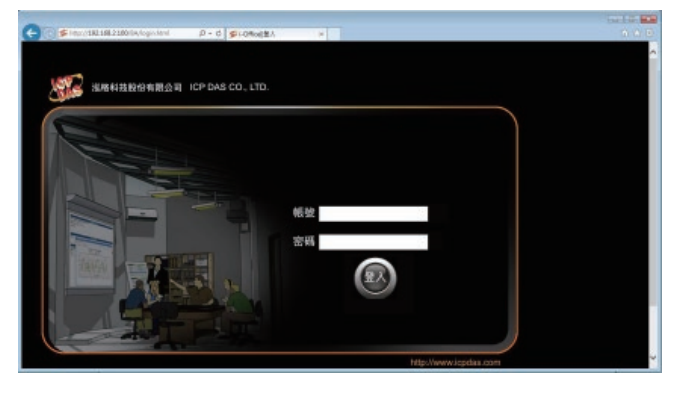

此頁面為辦公室燈光控制畫面,可做全部開關控 制、區域開關控制、情境選擇控制。

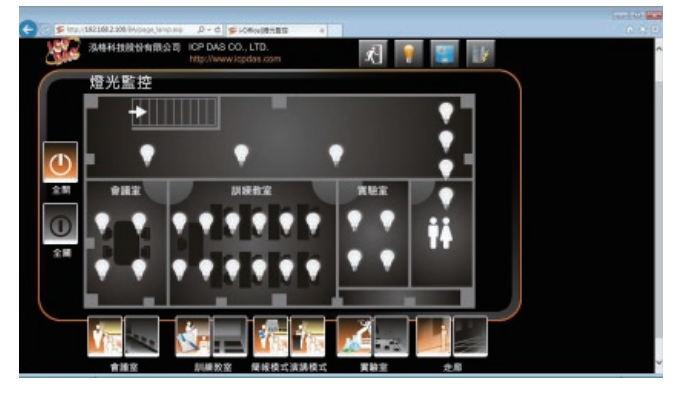

設備控制頁面,可控制各區域的冷氣、視頻、投影 機;也可監看即時現場的溫度與濕度。

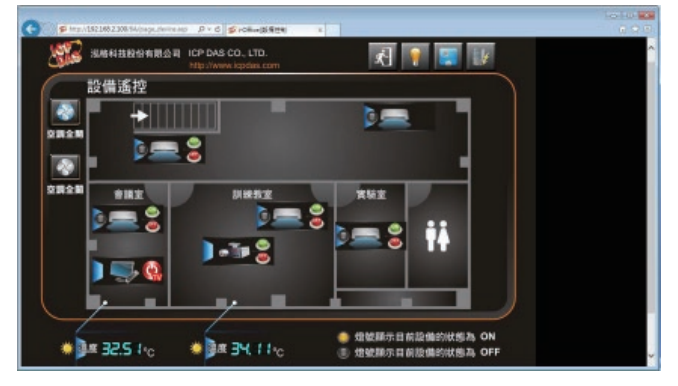

#### 本頁面是可作歷史資料查詢,可查詢年 / 月 / 日之

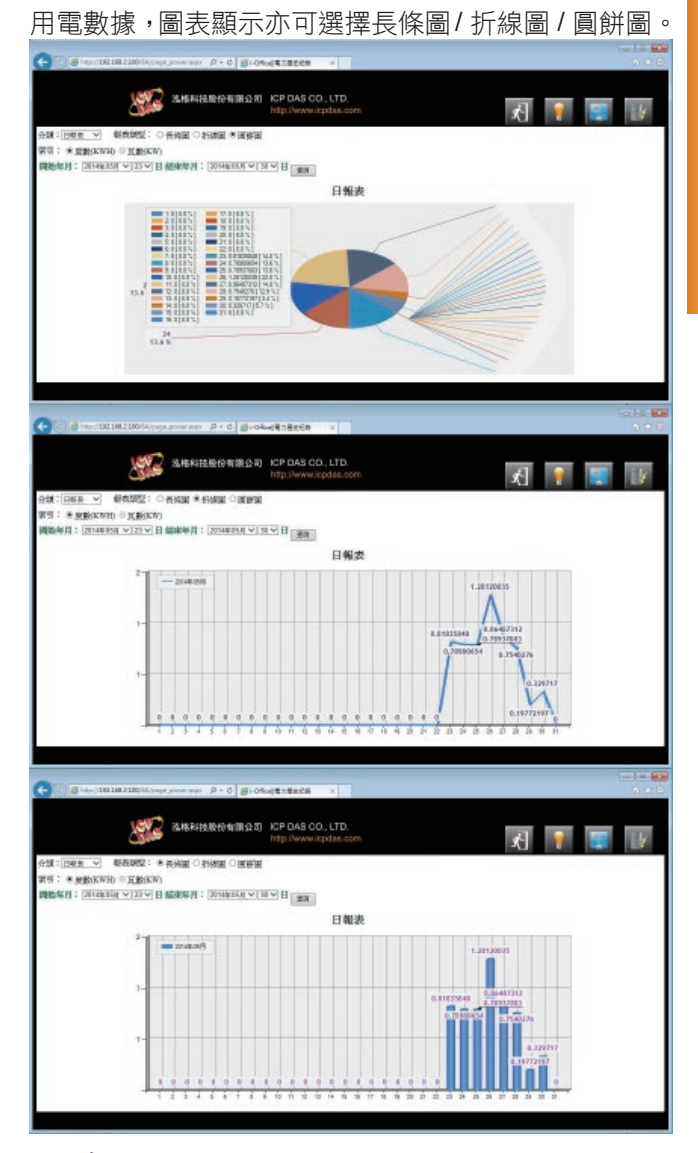

## 結論

泓格科技在監控的產品項目可説非常完整,近年來 更依市場需求不斷研發生產符合市場需求的產品,尤其 在樓宇自動化的應用。在總公司 ( 湖口廠 ) 已建置好完 整的自動控制系統,在北中南分辦也逐步使用自家的產 品建置自動控制,一方面展示公司產品的多元應用,也 藉此機會了解產品的優缺點及穩定性。泓格台中分辦的 智能辦公室系統隨時歡迎客戶來親身體驗與學習。

**PACTECH** 

# 智能環境控制解決方案

# **-** 以泓格科技湖口廠零件成品庫房為例

文 **/ Jerry Shu (TEL**:**02-29500655**;**E-mail**:**jerry\_shu@icpdas.com)**

現代化工廠的生產必然由完整的資材及零件系統支持以確保生產的正確運行,任何一個由於環境條件異常或人 為失誤所造成的意外和設備損壞,都會帶給企業帶來巨大的損失。為了減少這類損失並確保倉庫的環境安全,必須有 一套先進可靠的智能監控與預警系統。該系統必須能隨時隨地觀察倉庫的情況,也必須能及時發出預警,通知相關管 理人員,採取措施,防止事故發生。

作為智能環境控制解決方案必需滿足 以下功能 :

- 1. 攝影監控 可以取得監控區的影像,透過影 像來暸解此區的狀況。
- 2. 環境監測 透過感測器監測監控區的溫度、 濕度、有害氣體、有無人員停留、 設備狀態等。
- 3. 設備控制 燈具、門閥、空調、字幕機等設 備的啟動及開關狀態,並進一步 採取節能措施。
- 4. 示警介面 當發生已定義狀況時採用聲響、 燈光等實體裝置或手機訊息,電 子郵件等通訊方式來通知相關人 員。
- 5. 連動設計 當發生已定義狀況時,設備間可 以立即執行已定義行為,作為智 能反應,或在意外情況發生時, 作為現場初步緊急處理,等後續 管理人員的進一步處置。
- 6. 移動平台 能透過網路連接 Web 平台, 隨 時監控系統。
- 7. 數據保存 將相關參數保存,以供查詢或分 析。

目前市面上監控系統存在主要的缺失 **:**

- 1. 功能單一,不能在簡單監控系統裡包含圖像監控,環境參數監控,設備 監控管。
- 2. 人員受時間及地點的限制必需在中控室裡,才能掌握資訊。
- 3. 擴充性差,無法滿足不斷變化的需求。
- 4. 無積極的預警功能,僅能事後作為記錄,無法實踐事前預防的正向作為。

因此,泓格科技提出智能環境監控解決方案來解決上述問題。

# 系統架構與特色

#### 系統架構

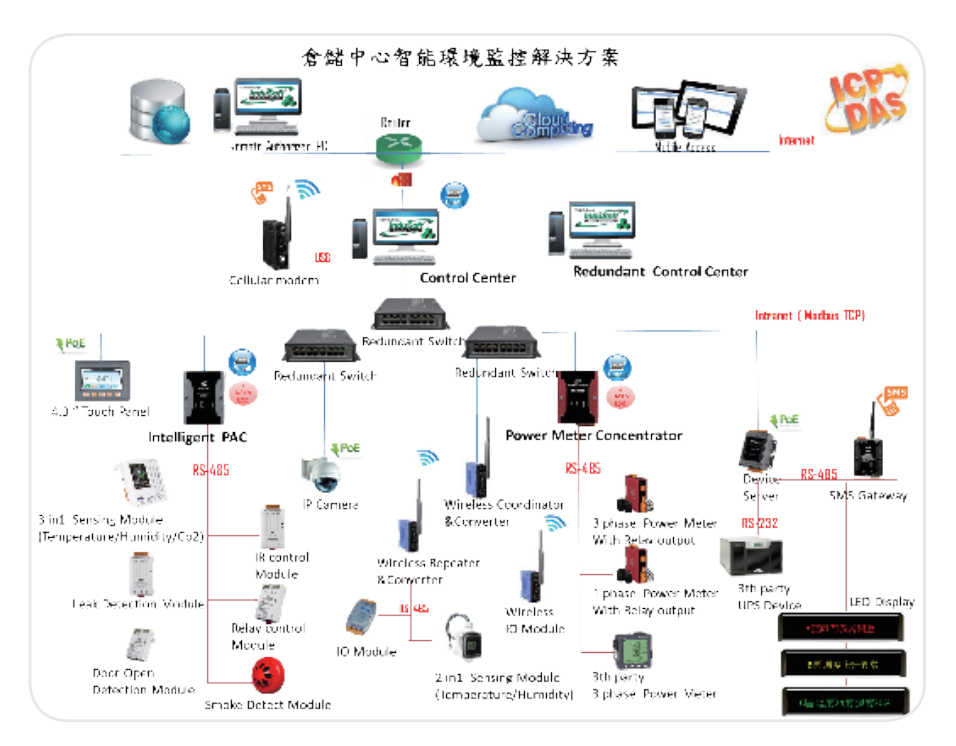

# Application 技術應用

## 系統特色

- 1. 基於 IP 技術的智能監控系統,可與任何行動裝置 連線,滿足隨時隨地透過 WEB 堂控系統狀態。
- 2. 整合式介面,將圖表、數值、圖片、人機畫面,建 置於圖控軟體。
- 3. 多途徑異常告警,可透過 E-Mail、SMS、SNMP Trap、Buzzer 或外接聲光裝置來告警。並可自定義 告警時間、方式、對象、重覆次數、並逐步擴大通 知對象範圍。
- 4. 可擴充式架構,目採模組化設計,提供各式有線、 無線模組,集成具極大的靈活性及擴展性。可以從 局部應用開始,逐步完成全局監控系統。
- 5. 完善的備援機制,可分為主控端、通訊端、及現地 端等三種備援。
- 6. 嚴密的權限保密,不同人員有不同的監管權限。

# 庫房之溫濕度監控案例

## 整體系統架構圖

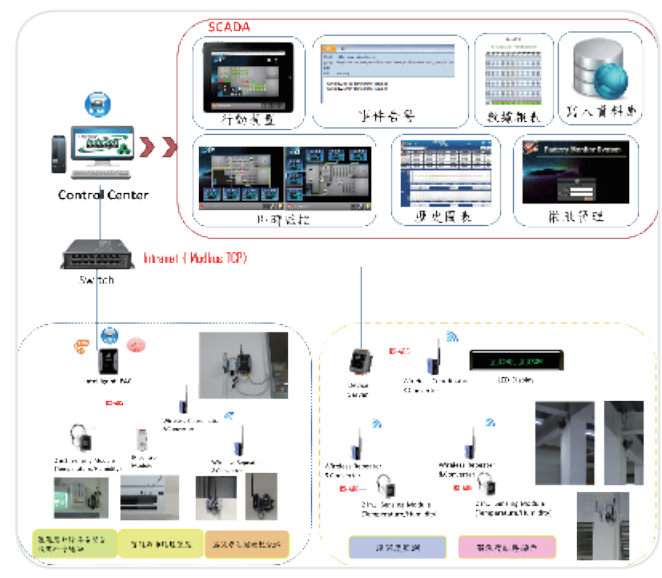

## 系統說明

- 1. 零件庫區採現地端智能控制為主,上位機控制為 輔,作為互為備援機制,另半 / 成品倉區由上位機 全權控制。
- 2. 依管理人員的走動管理需求,採用 Web 技術,相 關權限人員皆可诱過行動裝置連接本系統後,在裝 置上監管各區環境狀態。
- 3. 各倉庫環境數據除依日 / 月報表保存,並將檔案發

送相關主管之外,而儲存至資料庫,作為日後查詢 或分析需求。

- 4. 溫濕度依變化程度發送事件告警。若在設定正常範 圍內變化則不發送。超出設定最大值或最小值並持 續特定時間後需發送至管理人員。若在指定時間內 溫濕度變化量大於指定值時,需發送給管理人員。
- 5. 承上述,異常狀況解除時,亦需發送事件告警。
- 6. 各區空調設備或除濕設備在不影響溫濕度穩定範圍 下,必須能定時輪流運轉。

#### 零件倉區

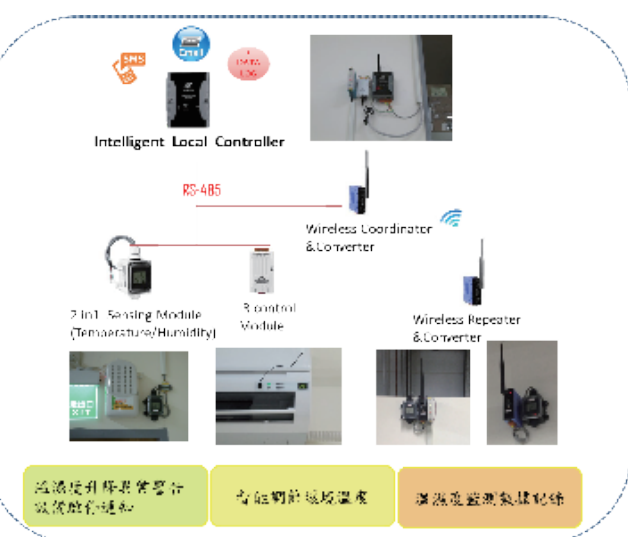

除了專用的工業級電子防潮箱外,對於整體的環境 穩定需求,需要嚴謹的温濕度控制,因此,在適當地點 安裝高精度温濕度感測器來瞭解環境狀態,透過繼電器 或紅外線控制相關空調或除濕設備,才能達成零件安全 儲放環境的要求。

透過智能現地端控制器來實現無人值守的功能,此 控制器採用邏輯設定方式來操作,僅需調整相關數值參 數後即可完成連動功能 :

- 1. 智能調節環境温度,依照設定的温濕度範圍,即時 自動開啟 / 停啟該區的空調設備,並依變化量自動 調節風量大小,使環境溫濕度保持在控制範圍之 內。
- 2. 當温濕度變化時,依定義的情況,將當前温濕度狀 熊及透過 E-mail 或簡訊發送給相關管理人員,並可 將空調設備運行狀態同時回報。
- 3. 環境温濕度數據可自動保存至控制器的 SD 卡,並

# 技術應用 *Application*

每天定時透過 E-mail 回傳。

4. 依據環境變化量,自動調節空調設備或除濕設備啟 停,以達成輪流運轉。

## 半 **/** 成品倉區

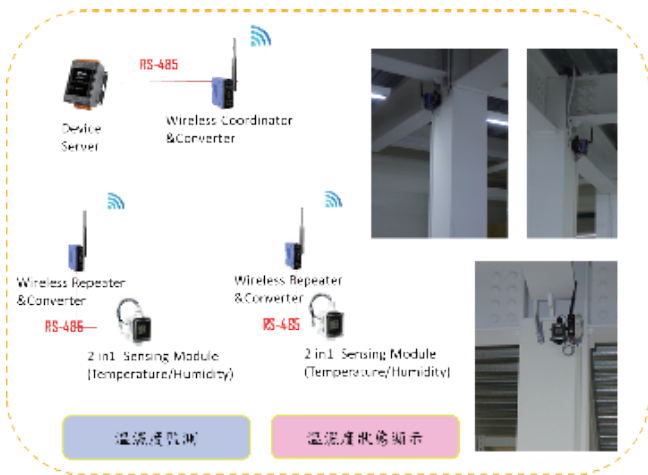

佔地廣大,拉線複雜,故採用無線傳輸模組來監測 各區溫濕度狀況,並記錄數據,及事件告警。

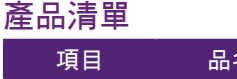

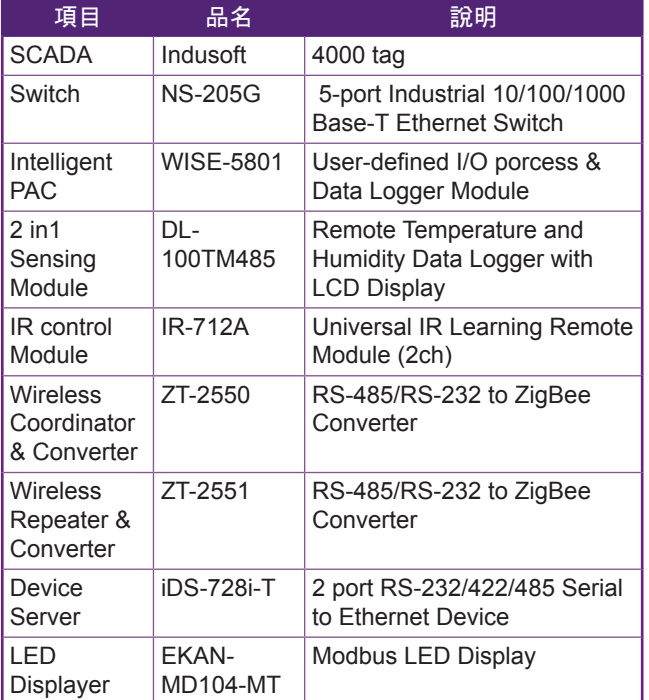

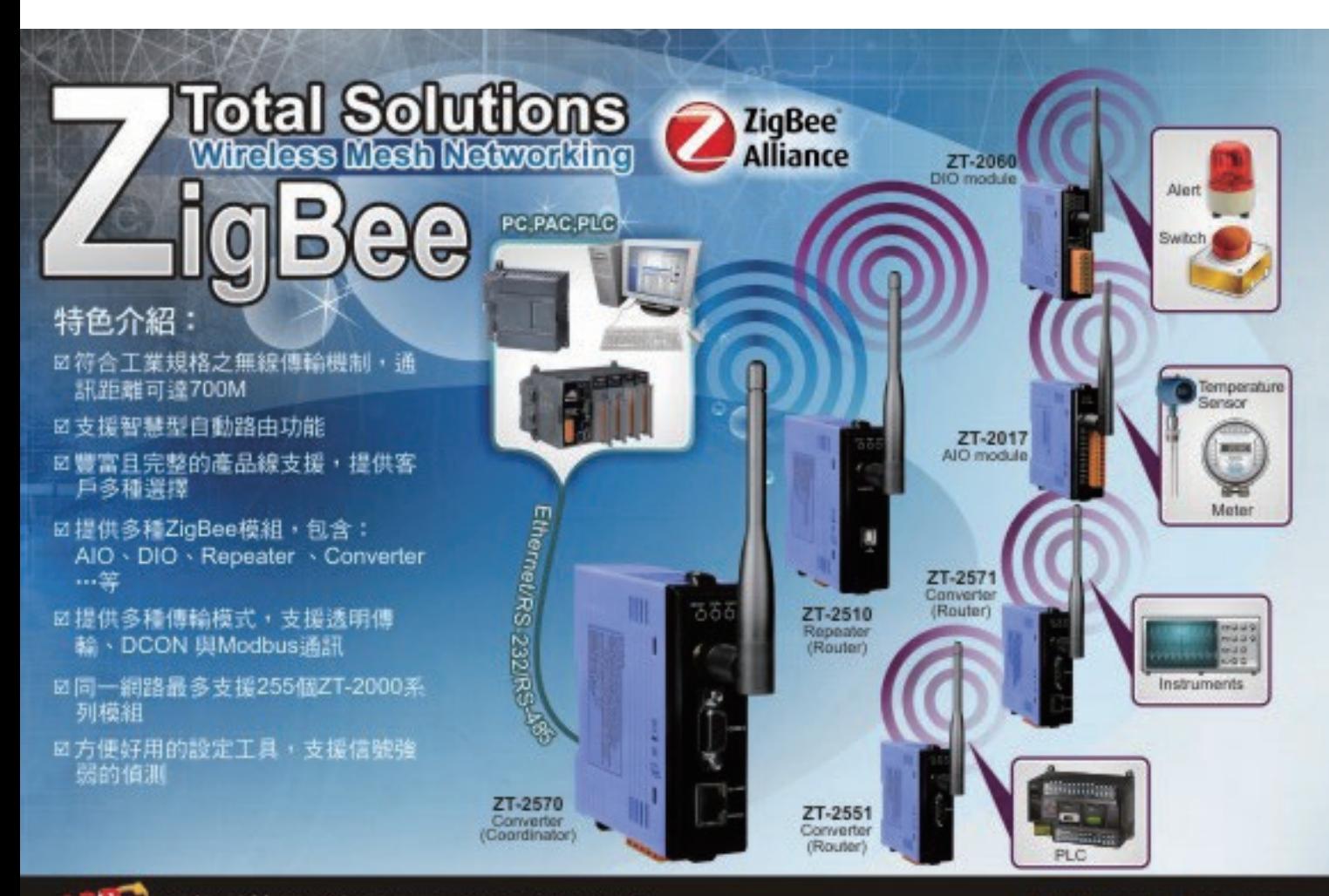

泓格科技股份有限公司 ICP DAS CO.. LTD.

http://www.icpdas.com

## PEX-730 PCI Express, 32 通道隔離數位輸出入 , 32 通道 (TTL) 數位輸出入板卡

PEX-730 支援 PCI Express 介面,並提供 32 個隔離數位輸出入通道 (16 數位輸入與 16 數位輸出 ) 與 32 個 TTL 數位輸出入通道 (16 數位輸入與 16 數位輸出 )。每個隔離數位輸出通道提供了一個達林頓電晶體,具有 3750 Vrms隔離保護。PEX-730數位輸出入通道預防地面迴路問題與隔離導致主機損壞的電壓。典型地開集極式輸出(數 位輸出 ) 使用於警報器、警告通知、訊號輸出控制、訊號傳輸應用等等。

PEX-730 在硬體上新增 Card ID 指撥開關,讓使用者可以自由設定每張板卡的識別碼。當系統同時使用多張 PEX-730 卡時,使用者可以迅速而簡單區別這些同型號的板卡。

PEX-730 可以在 Linux、DOS、Windows 98、Windows 2000、Windows NT、Windows XP/2003/Vista/2008/7/8 32/64-Bit 等作業系統環境下使用,並且提供了動態函式庫及 Active X 控制項協助使用者更容易的開發。而本產品還提供 Turbo C++、Borland C++、 Microsoft C++、Visual C++、Borland Delphi、Borland C++ Builder、Visual Basic、Visual C#.NET、Visual Basic.NET 及 LabVIEW 等範例程式幫助使用者可以更快速的上手使用本產品。

## CAN-2057, CCON Slave DO 模組 16 通道隔離型 DO 輸出

CCON 協定是由泓格科技 (ICP DAS) 基於 CAN bus 網路所發展的一組應用層協定,其能簡單且有效地應用 在工業自動化。因建立在 CAN bus 網路之上, CCON 協定能提供多種安全且強大的通訊機制, 例如:仲裁、錯誤 檢測、錯誤修正…等,除此之外,CCON 能快速、簡單地被使用於建立一 CAN 網路。CCON 模組能以固定的時 間自動回傳即時 I/O 的資訊給主端控制器,換句話説,主端控制器能在很短的時間內獲取所有遠端模 組 I/O 的資訊,因此當有大量的遠端 I/O 的資訊時,CCON 模組能更加有效地處理。

關於泓格公司提供的 CAN-2057 模組,使用者能使用 CCON 通訊協定讀取模組的數位輸出 (DO), 以及設定數位輸出(DO)的狀態。CAN-2057模組擁有 16 通道隔離型 DO輸出,能被應用在不同架構上, 例如大樓自動化、工廠自動化、機械自動化或採集分散式資料等架構。

### USB-2000 系列 USB 數位輸入 / 輸出 I/O 模組

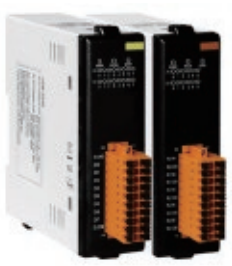

USB-2000 透過 USB 的隨插即用功能以及 USB 纜線供電之便利性,使用者可透過 USB-2000 進行快速且簡便設備控制。數位輸入部分,除了提供基本的數位輸入量測外,並加入了 數位濾波及計數器等功能。而在數位及繼電器輸出部分,除輸出數位訊號外,開機初始值也 內建在這些模組內,此外安全輸出值為另一項特色用來保護現場設備。繼電器輸出規格為最 大 240VAC 或 30VDC 工作電壓,且接點可承受最大 5A 之電流,此規格可滿足使用者多數的 裝置控制應用,如:電燈、電扇、警報系統以及其他工業自動化之電子裝置。

除此之外,透過泓格的 USB I/O Utility,使用者不需寫任何程式便能簡易的設定及測試 I/O 模組。泓格也為 USB-2000 系列模組提供了各種語言的 API 供使用者建立 USB 的應用專案。最後,使用者可透過 USB-2000 系列 模組在不同的應用場合下做運用,譬如樓宇自動化、工廠自動化、機械自動化、資料擷取及控制、環境監測、實 驗室研究…等。

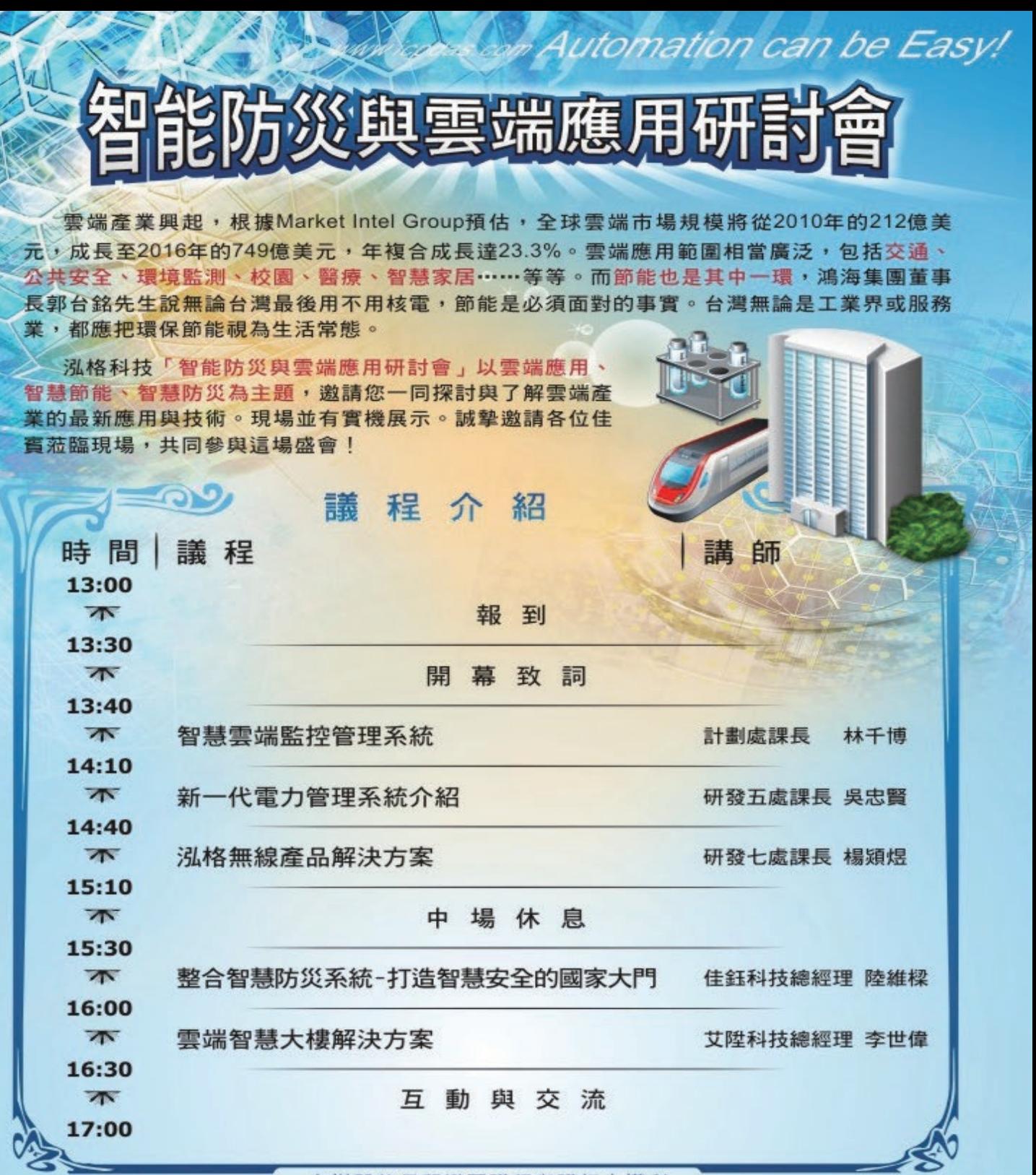

主辦單位保留變更議程與講師之權利

主辦單位:

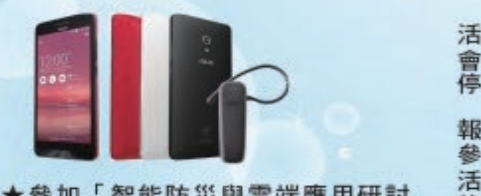

★參加「智能防災與雲端應用研討 會」有機會獲得 ASUS ZenFone 智慧手機、藍牙耳機等多樣好 禮,歡迎立即報名!

活動時間: 2014/09/24 (三) 會議場地:台中全國大飯店B1國際廳 I (403台中市西區館前路57號) 享車資訊:飯店內備用免費停車場 報名方式 參加方式:免費報名(請先傳真或mail報名表,當天攜帶一張名片報到) 活動網頁: http://www.icpdas.com/root/news/activities\_events/seminar\_tc.html 傳真報名: 02-8919-2221 洽詢專線: 02-8919-2220 分機1108林小姐

協辦單位: 佳鈺科技 ISOM